### **General Disclaimer**

### **One or more of the Following Statements may affect this Document**

- This document has been reproduced from the best copy furnished by the organizational source. It is being released in the interest of making available as much information as possible.
- This document may contain data, which exceeds the sheet parameters. It was furnished in this condition by the organizational source and is the best copy available.
- This document may contain tone-on-tone or color graphs, charts and/or pictures, which have been reproduced in black and white.
- This document is paginated as submitted by the original source.
- Portions of this document are not fully legible due to the historical nature of some of the material. However, it is the best reproduction available from the original submission.

Produced by the NASA Center for Aerospace Information (CASI)

# NASA TECHNICAL MEMORANDUM

NASA TM X-73364

### MSFC SOLAR SIMULATOR TEST PLANE UNIFORMITY MEASUREMENT

(NASA-TM-X-73364) MSFC SOLAR SIMULATOR TEST PLANE UNIFORMITY MEASUREMENT (NASA) 64 p HC<br>AOU/MF AO1 A04/MF A01 CSCL 10A

By Donald B. Griner Electronics and Control Laboratory

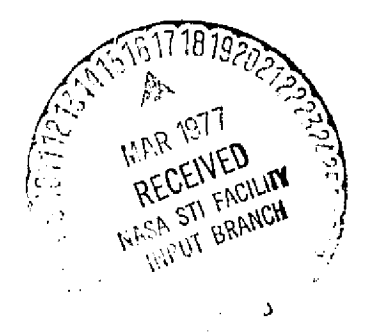

 $G3/44$ 

Unclas<br>17244

 $\mathbf{I}$ 

December 1976

NASA

*George C. Marshall Spice Flight Center Marshall Space Flight Center, Alabama*

*r'*

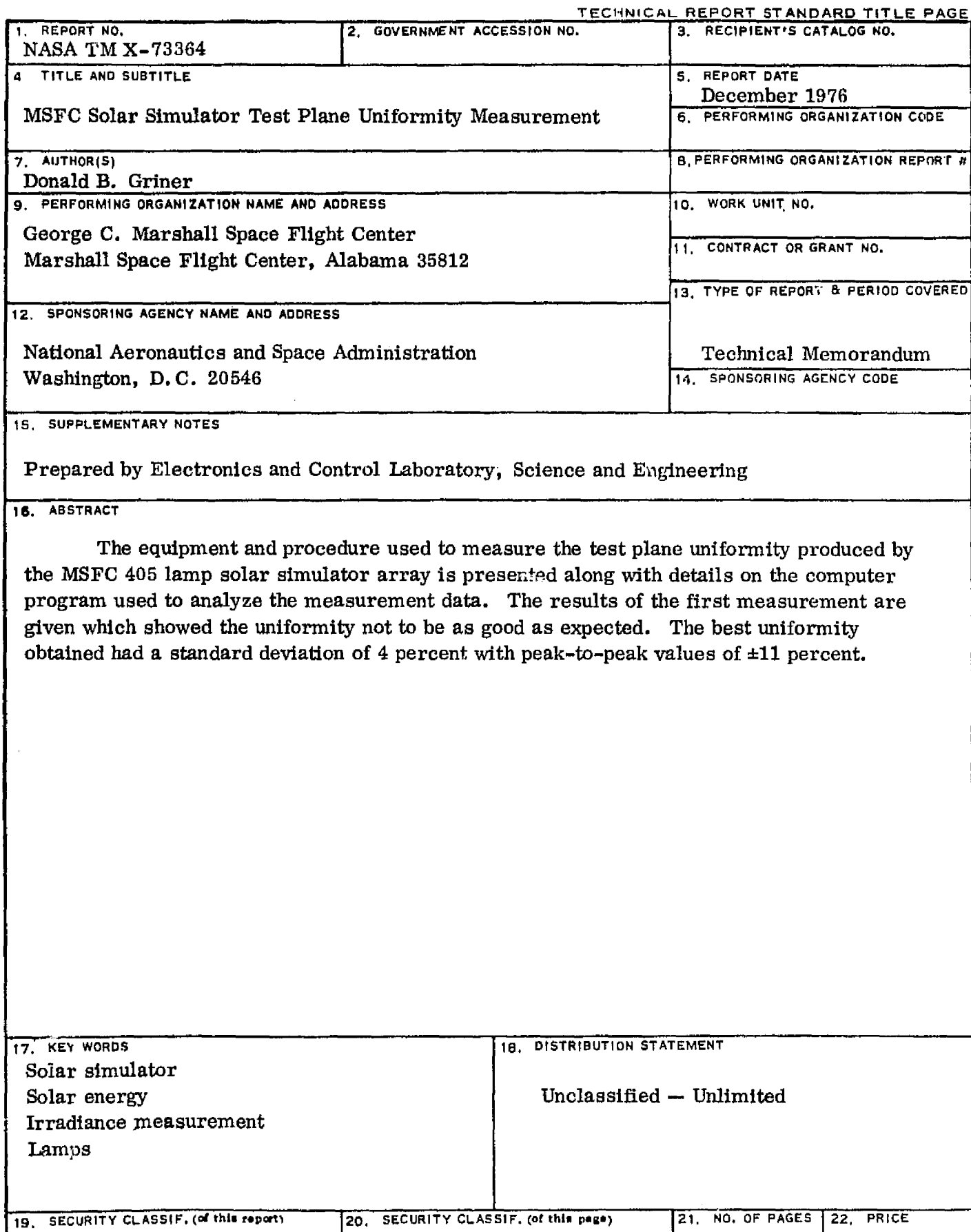

Unclassified Unclassified 63 **MSFC- Form 8282 (Rev Decen ber 1977)** For sale by National Techniesl Information Service, Springfield. Virginia 21151

akan w<del>inderse</del>

 $\varphi(\cdot,\cdot,\tau)$  ,  $\tau,\tau$ 

 $\langle\cdots\rangle$ 

 $\sim 1000$  and  $\sim 100$  . The compact state is

...

 $\langle \cdot \rangle_{\rm c}$ 

 $\blacksquare$ 

L

 $\sim$ 

 $\mathbb{C}^{\infty} \mathbf{V}^{\mathrm{even}}$ 

Â.

### ACKNOWLEDGMENT

The data presented in this report were made possible through the combined efforts of Mr. B. Wiesenmaier, who recognized the need and set the effort in motion; Mr. C. A. Hawkins, who designed and fabricated the mechanical hardware for the scanner; Dr. T. L. McCrickard, Mr. J. C. Reily, and the other personnel of ET44 who built and operated the simulator during the checkout period; and Mr. S. Patrich and the other personnel of Wyle Laboratory, who now operate the simulator. Special thanks goes to Julie Taylo, EC32. who spent many tedious hours reading data from chart paper and typing it into the computer for analysis.

## TABLE OF CONTENTS

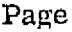

a international control of the control of the control of the control of the control of the control of the control of the control of the control of the control of the control of the control of the control of the control of

ı.

i

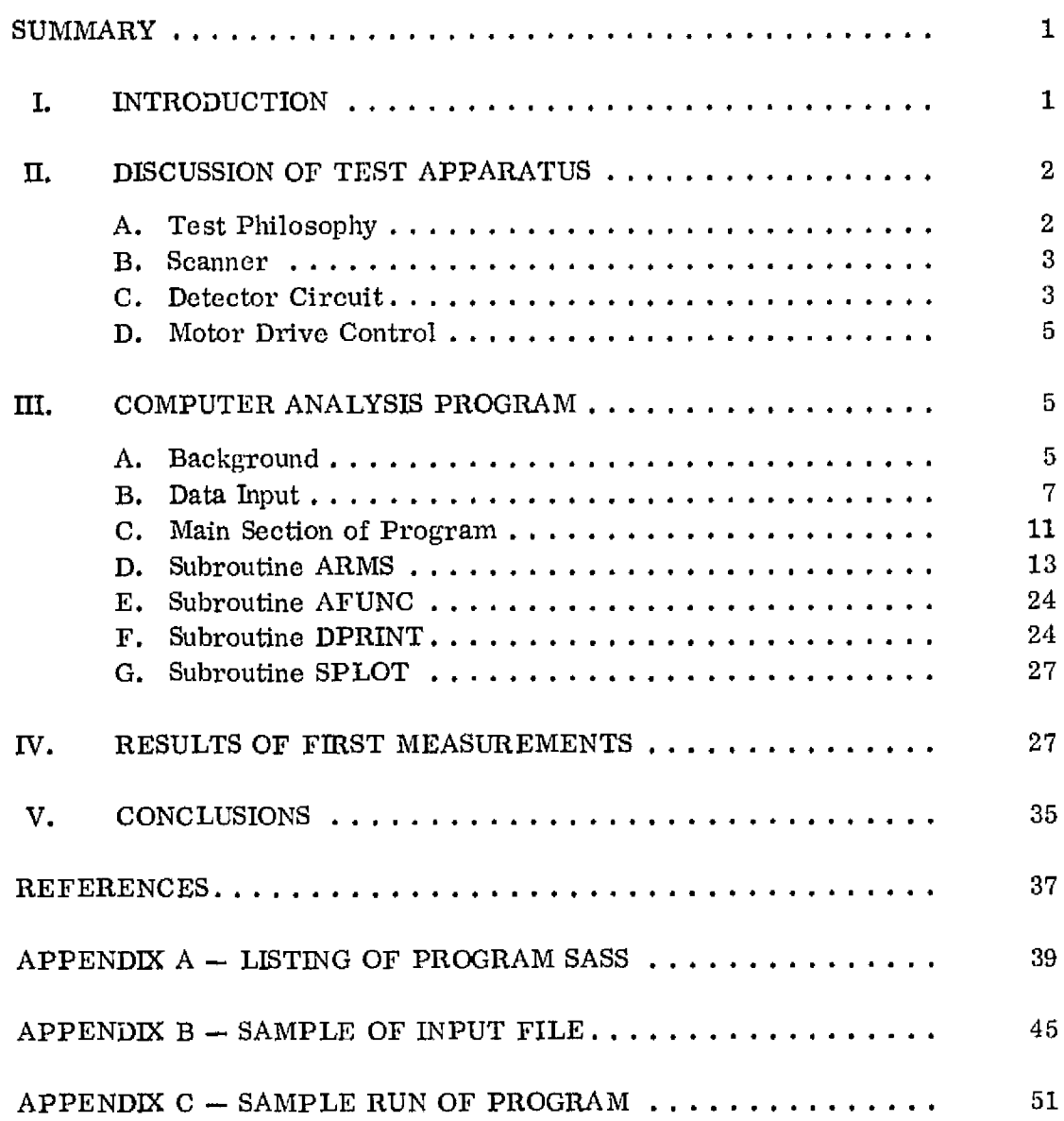

### LIST OF ILLUSTRATIONS

 $\mathbf{i}$ 

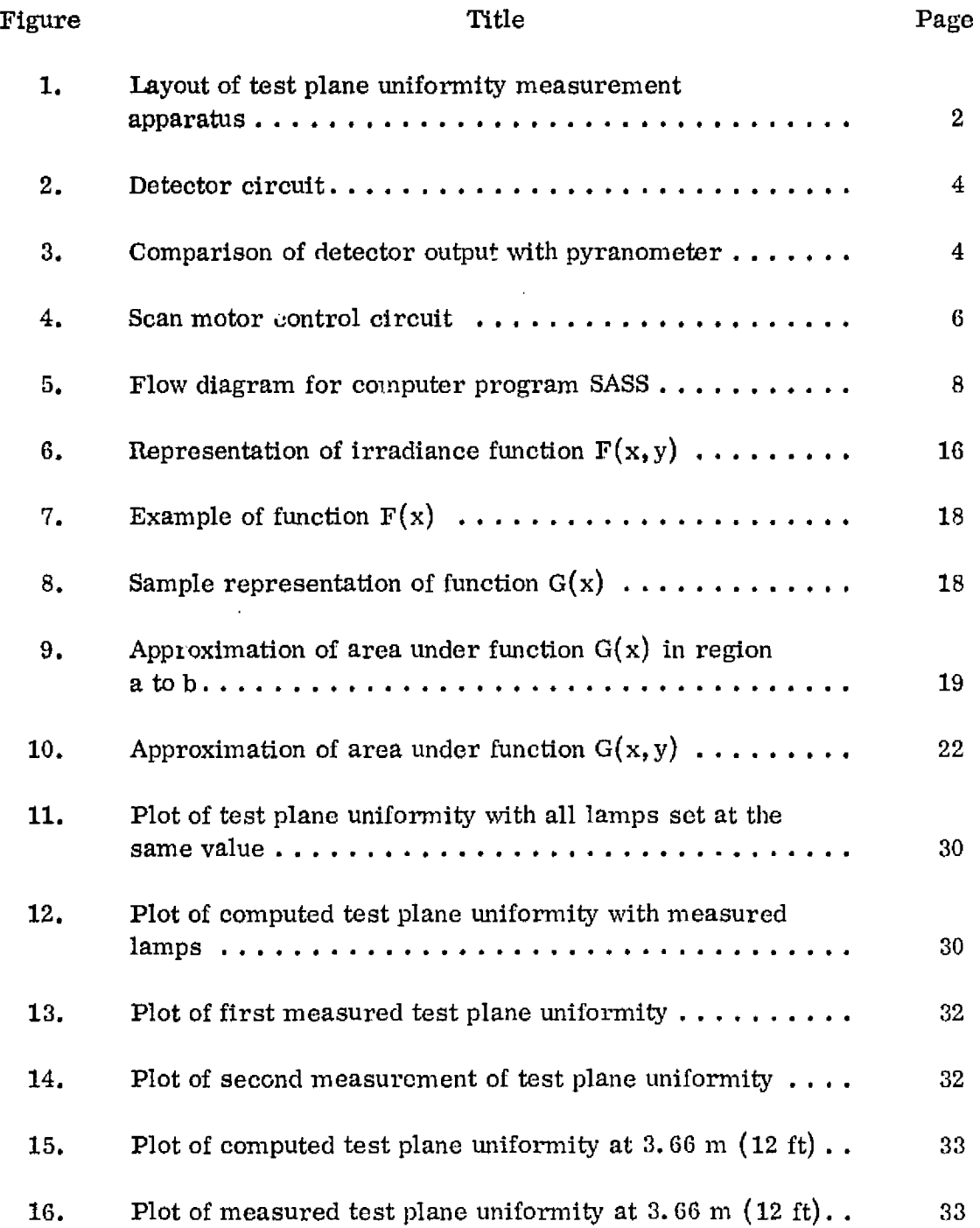

# LIST OF ILLUSTRATIONS (Concluded)

 $\mathbf{I}$ 

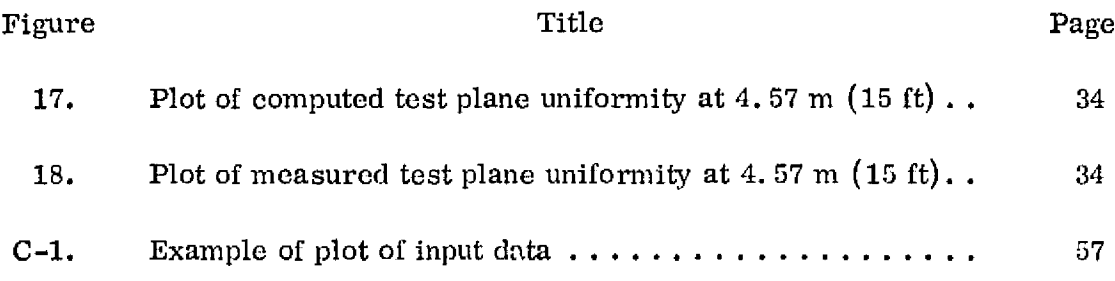

v

# LIST OF TABLES

Í.

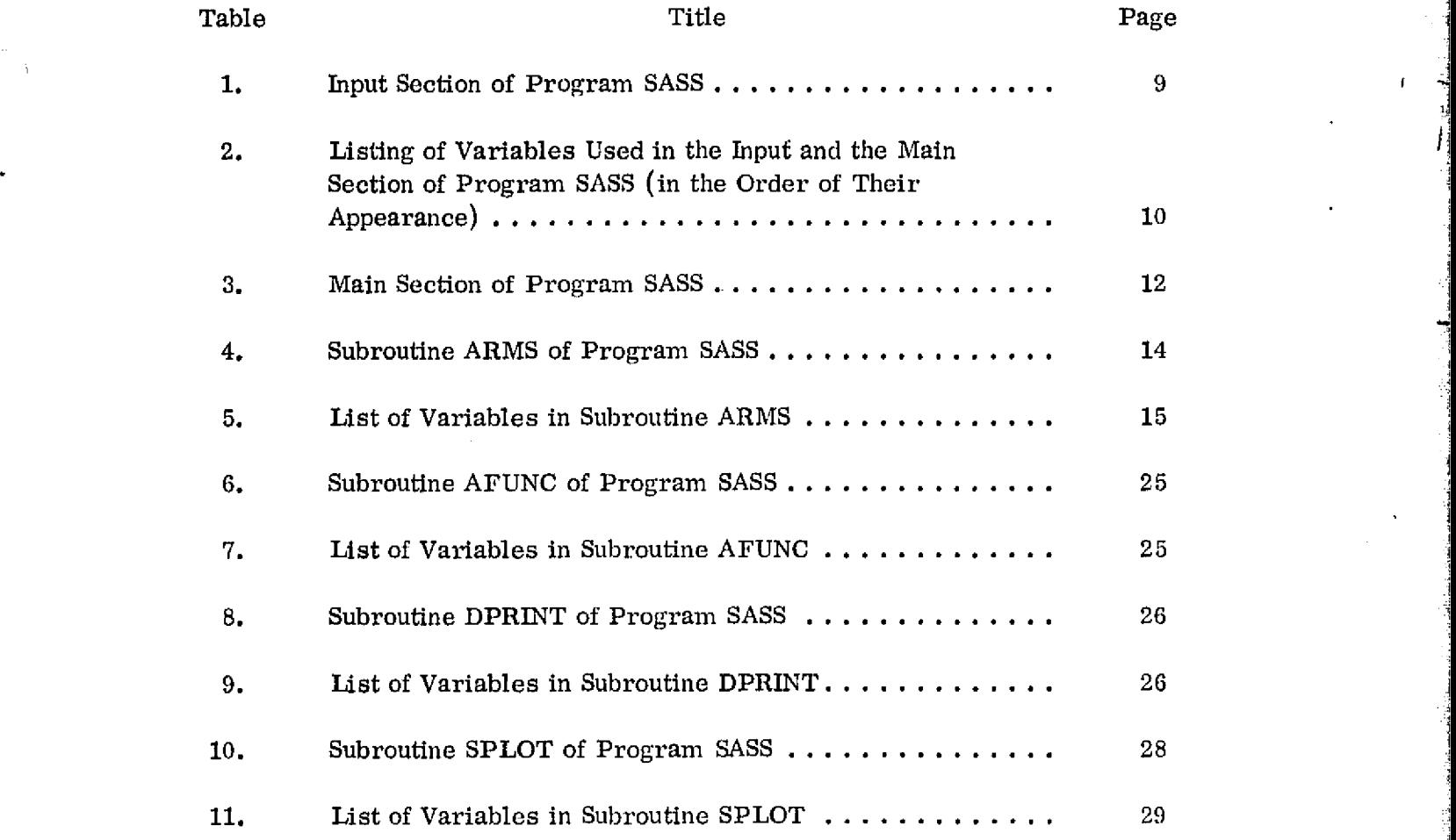

a A

TECHNICAL MEMORANDUM X-73364

i

### MSFC SOLAR SIMULATOR TEST PLANE UNIFORMITY MEASUREMENT

#### SUMMARY

The Marshall Space Flight Center (MSFC) solar simulator lamp array is designed to produce a uniform illumination on a 1.2 by 2.4 m (4 by 8 ft) test plane. Prior to completion, an analysis of the simulator was made to predict the test plane uniformity. A procedure was also developed to measure the actual uniformity produced by the simulator after it was in operation. That procedure is described here and the results of the first measurement presented. The measurement revealed the test plane illumination was not as uniform as the analysis predicted. The best actual uniformity obtained had a standard deviation of 4 percent and a peak-to-peak variation of  $\pm 11$  percent. The computer program used to analyze the measurement data is discussed, and a listing of the program along with example runs is given. The reason for the variation in uniformity from that predicted is not fully resolved, but seems to be due to variations in individual lamp flux levels in the actual array from the levels when measured in a special test box.

#### I. INTRODUCTION

A large low cost solar simulator has been constructed at MSFC for the evaluation of flat plate solar collectors. The simulator consists of 405 tungstenhalogen projector lamps with Fresnel lenses arranged in a 15 by 27 array. The Fresnel lenses are used to provide a near collimated beam of illumination. It will be used to test solar collectors with surface areas up to 1.2 by 2.4 m  $(4 \text{ by } 8 \text{ ft})$ . The simulator is located in Building 4619 and will be part of the Solar Test Facility under development at MSFC.

An analysis of the uniformity of illumination expected in the test plane was described in Reference 1. Now that the simulator is in operation, the actual uniformity has been measured. This report gives the procedure used to measure the test plane uniformity as well as the first measurement results.

### 11. DISCUSSION OF TEST APPARATUS

### A. Test Philosophy

The test plane measurement apparatus was developed to produce data on the uniformity in scan lines. This was done to ease comparison with the computed scan lines given by the computer program reported in NASA TM X-64991. The computer program was set up to calculate the irradiance at 5 cm (2 in.) intervals across the narrow axis of the test plane. Scan lines at any desired spacing along the long axis can be calculated. The mechanical scanner was designed to produce the same type scans, except the output is a continuous signal recorded on chart paper. Figure 1 is a layout of the measurement system.

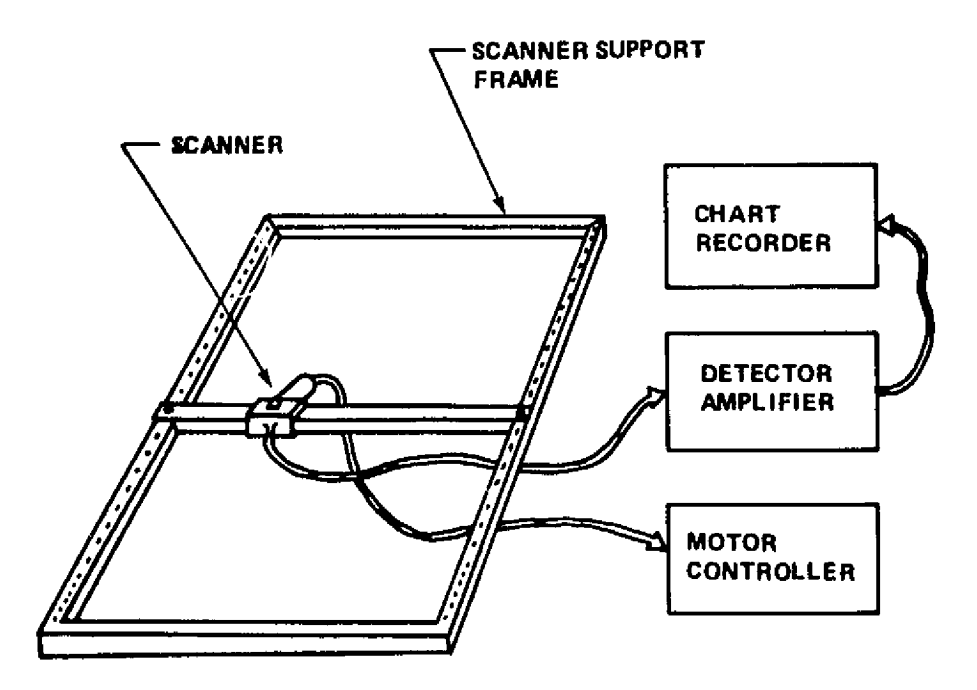

Figure 1. Layout of test plane uniformity measurement apparatus.

### **B. Scanner**

The scanner is a motorized platform which has a 10 cm  $(4 \text{ in.})$  square plate on which a detector can be mounted. It is driven by a small 115 Vac 400 Hz synchronized motor which is geared to move the platform across the width of the test plane in approximately 30 s.

The scanner moves on a rail which can be positioned at 15 cm (6 in. ) intervals along the frame. The frame is approximately 1. 5 by 3.0 m (5 by 10 ft) so that an area larger than the actual test plane can be scanned, The scanner bar is positioned in the frame by means of pins placed in holes. The holes are drilled in the frame along the long axis, and near the end the holes are placed at 5 em (2 in. ) intervals to allow higher density of scans near the edge of the test plane.

### C. Detector Circuit

The detector used on the scanner platform for the first series of tests was a Motorola MRD 300 phototransistor. The circuit used with the phototransistor is shown in Figure 2. The output is recorded on a Mosley model 680 strip chart recorder. The collector base junction of the phototransistor is used as a current source into the operational amplifier to provide a linear output voltage for varying levels of incident radiation. The linearity of the detector was checked by comparing its output with readings from an Eppley black and white pyranometer model 8-48. The output is very linear with a constant voltage on the tungsten-halogen lamps and using neutral density filters to reduce the light level. However, when varying the voltage of the bulb to reduce the light level, a difference between the two detectors was noted. Figure 3 shows a plot of the phototransistor output compared with the pyranometer, as the lamp voltage is changed. For comparison, a curve is also shown which gives the expected change if the light output varied as a function of the square of the voltage. These data are normalized to 100 Vac. The phototransistor agrees with the pyranometer for higher voltages but drops off at lower voltages. The reason for the drop off is that the pyranometer has a better infrared response than the phototransistor. At lower voltages the peak output of the lamp is shifted slightly toward the infrared.

**v**

f

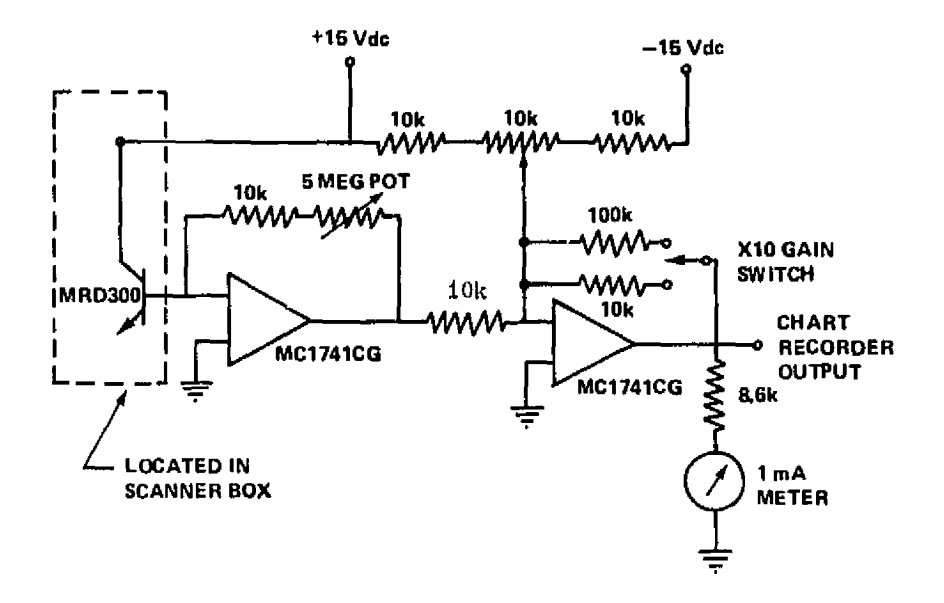

ŧ

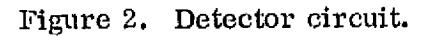

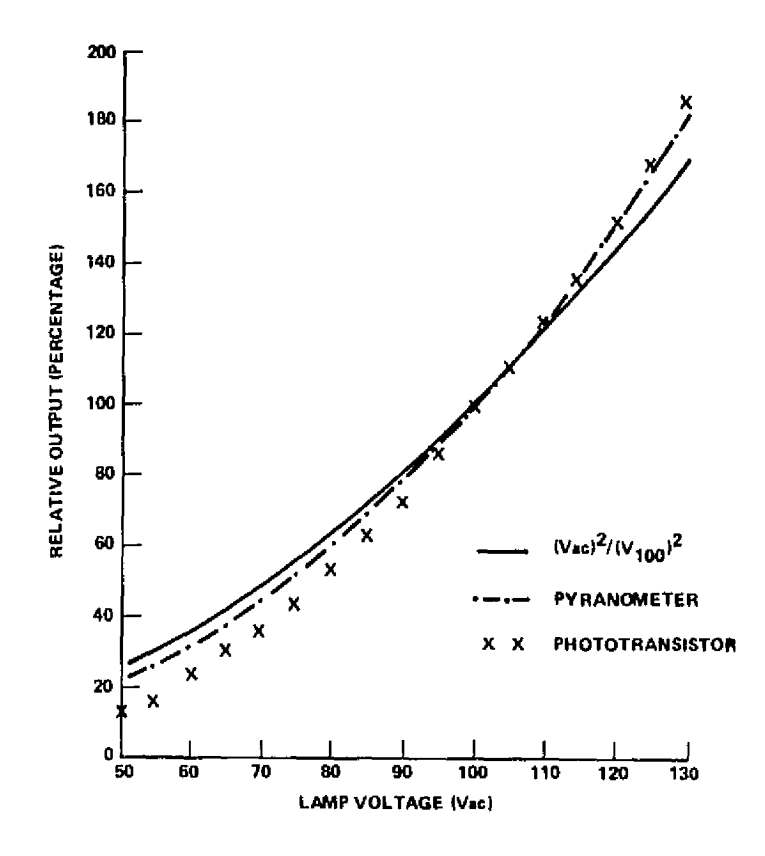

Figure 3. Comparison of detector output with pyranometer.

 $\boldsymbol{4}$ 

### D. Motor Drive Control

The scanner motor control circuit is shown in figure 4. The circuit automatically stops the scanner at the end of the scan. Microswitches on the scanner are used to indicate the end of the travel. When the microswitch hits the contact at the end of the bar, power to relay 1 as well as relay 2 is cut off, but the capacitor  $C_1$  on relay 2 holds that relay in momentarily. The result is that a brief reversing pulse is supplied to the motor to serve as a brake. Power to the motor is cut off by means of relay 2 before the motor can actually reverse. To restart the scan in the other direction, the reversing switch is changed and the reset button is pushed. The reset button has to be held down until the microswitches are clear of the contacts. The red indicator bulb is used to show that the end of travel has been reached.

### 111. COMPUTER ANALYSIS PROGRAM

#### A. Background

The data recorded by the test plane measurement equipment are a voltage level on chart paper representing the light intensity level for scans across the narrow axis of the test plane. Sample points have to be manually read from the chart paper to calculate the statistics and present the data in a useful form. A computer program, Statistical Analysis for the Solar Simulator (SASS), was developed to analyze the data. The sample points at regular intervals along; each scan are read from the chart paper and recorded in a computer file for storage. The computer program reads the data from the file and performs the data analysis.

The number of points recorded from the scans and the total number of scans used can be varied. The normal procedure used was to read 29 points on each scan and use a total of 19 scans. Twenty-nine points on a scan at 5 cm (2 in.) intervals cover a range of  $-71$  to 71 cm  $(-28 \text{ to } 28 \text{ in.})$ . Nineteen scans cover the test plane plus 15 cm  $(6 \text{ in.})$  on each end. Within the computer program the extra points and scans are dropped to provide data only on the test plane. The test plane area can then be defined as the best 1.2 by 2.4 m  $(4 \text{ by } 4)$ 8 ft) area in the recorded data. The program also allows any number of points or scans to be dropped in case the collector to be tested is smaller than the standard test plane.

. In the contract of the contract of the contract of the contract of the contract of the contract of the contract of

E

I

'^

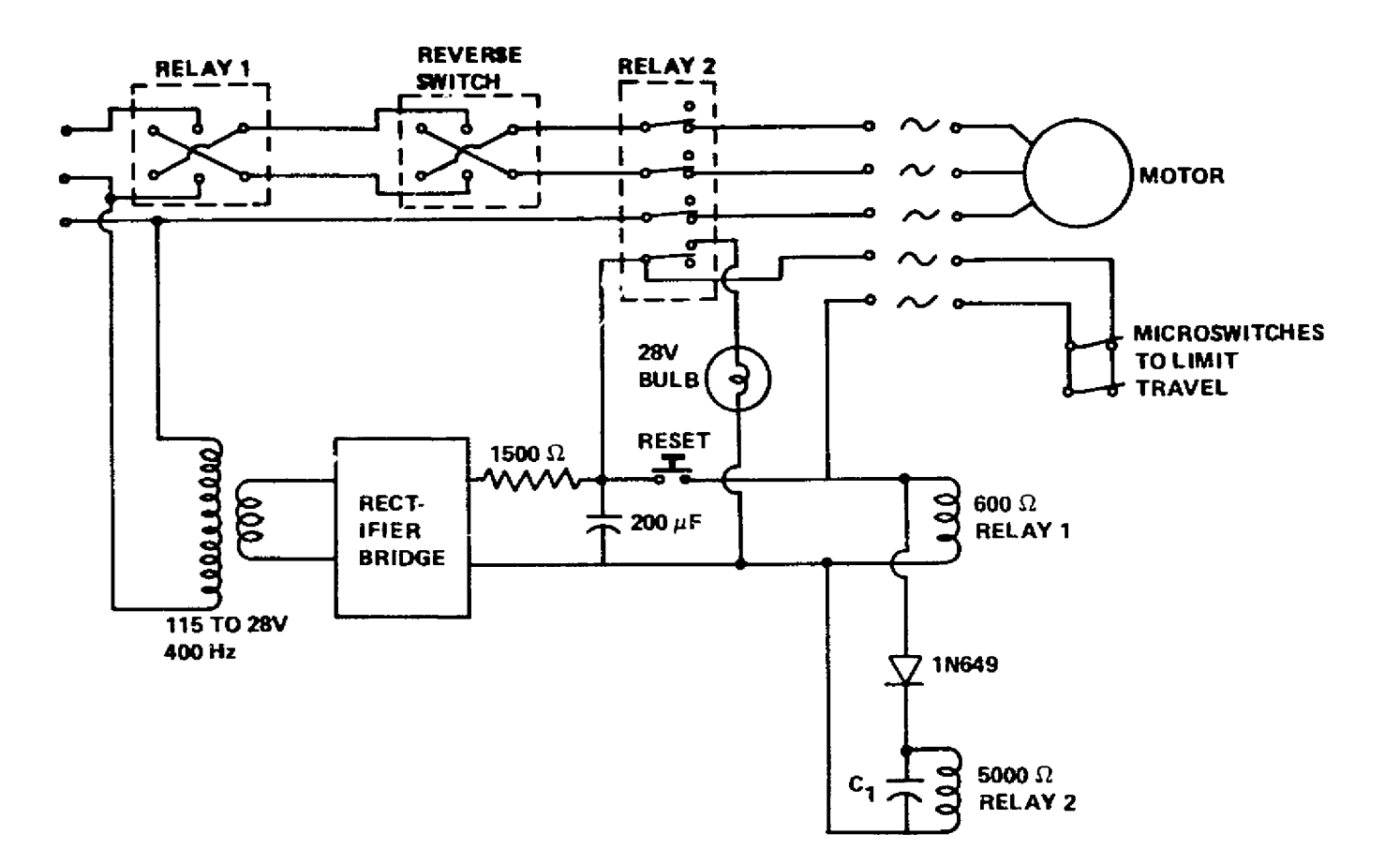

Figure 4. Scan motor control circuit.

 $\dot{\tau}$ 

 $\bullet$ 

 $\mathcal{M}_{\text{c}}$  ,

Figure 5 is a simplified flow diagram of the compute, program. The full Fortran listing is given in Appendix A. The program is  $\sqrt{17}$  itten is XDS extended Fortran IV for use on an XDS Sigma V time share computer. Except for the plot subroutine, the program can be run on any Fortran computer with very little modification.

1

### **B. Data Input**

Table 1 presents a Iisting of the input section of the computer program, lines 1 to 37. A listing of the variables used in the input and the main section of the program and their definitions is given in Table 2.

The dimension statement on line 3 sets the size of the arrays. The arrays are now set for a limit of 27 scans with 31 points on each scan. By changing the dimension statement, the limit can be changed to any value.

These data are read in from a file on unit 100. When running the program, the input file name has to be assigned to unit 100. Appendix B gives a sample of an input file named T2. Appendix C gives an example run of the program together with the set commands to inform the computer which file will be read by unit 100. Line 9 is a rewind file statement which assures that the read statement will start with the firsi line in the input file. Line 11 is a read statement to input the title comment. The format statement, line 16, allows up to 80 characters in the title. Lines 12 to 22 are the commands to input the control variables. Comment statements are incIuded to define each variable. The format statements 110 and 111 allow a general input; the numbers can be fixed or floating point and only have to be separated by commas. The actual sample data points are input by statements 23 to 34. The points are input *into* the  $B(J, K)$  array, where J indicates the points on the scan and K indicates the scan number.

These data are stored in the input file with consecutive lines containing the same point on each scan; for example, the first point on lines 7 to 37 of the input file T2 in Appendix B made up one scan. The second point on each line comprises the second scan, *etc.* Because of the limit on the size of a line in a file, all *the* scan points could not be put on one line; therefore, the scans were split up and NLP1 number of them is read in first with statement 27. The rest is read in with statement 34. One line in a file will hold 72 characters;

 $\overline{7}$ 

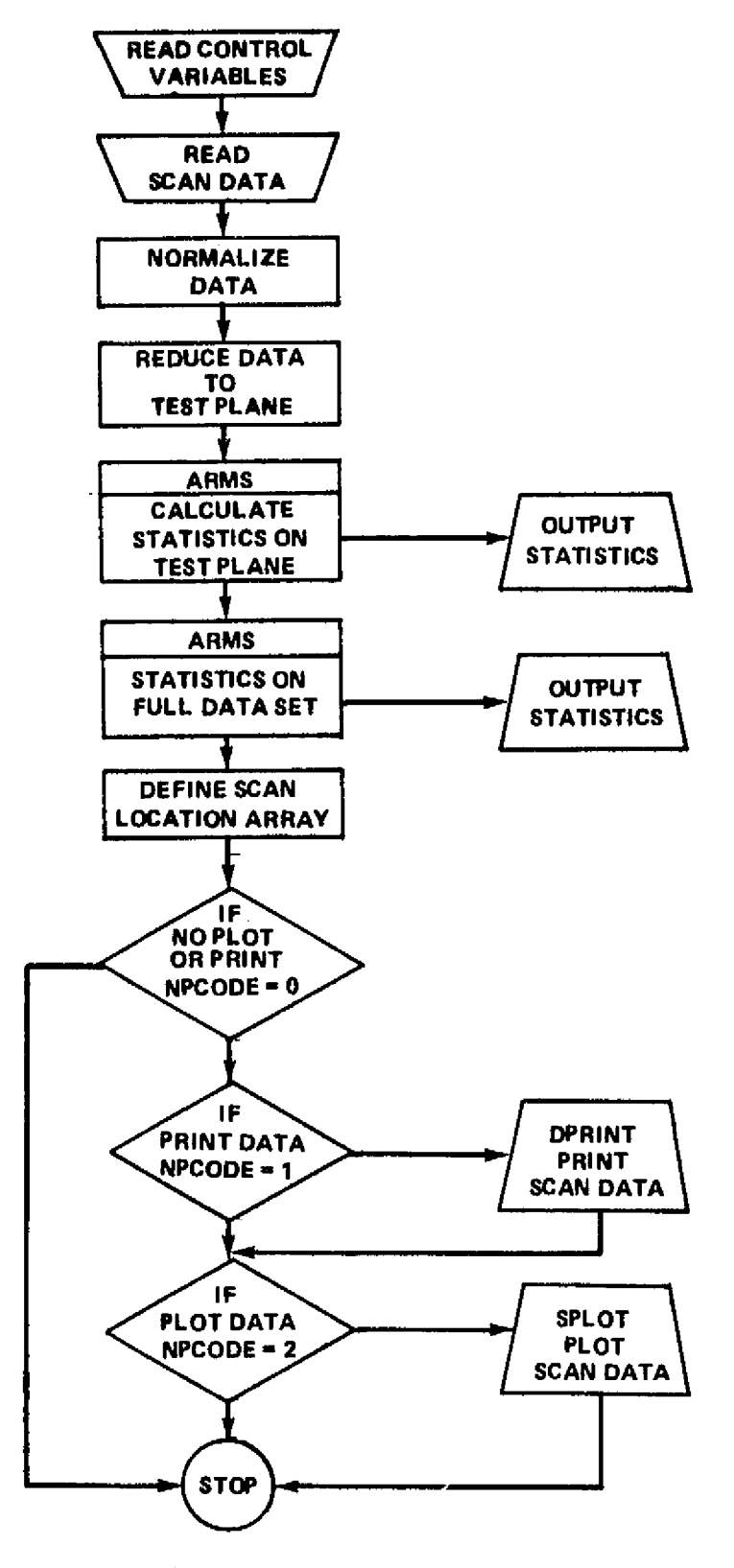

**<sup>i</sup> ;**

**Figure S. Flow diagram for computer program SASS.**

**8**

**4**

**F**

### TABLE 1. INPUT SECTION OF PROGRAM SASS

IEFUT SECTION OF FROGRAM SASS\_

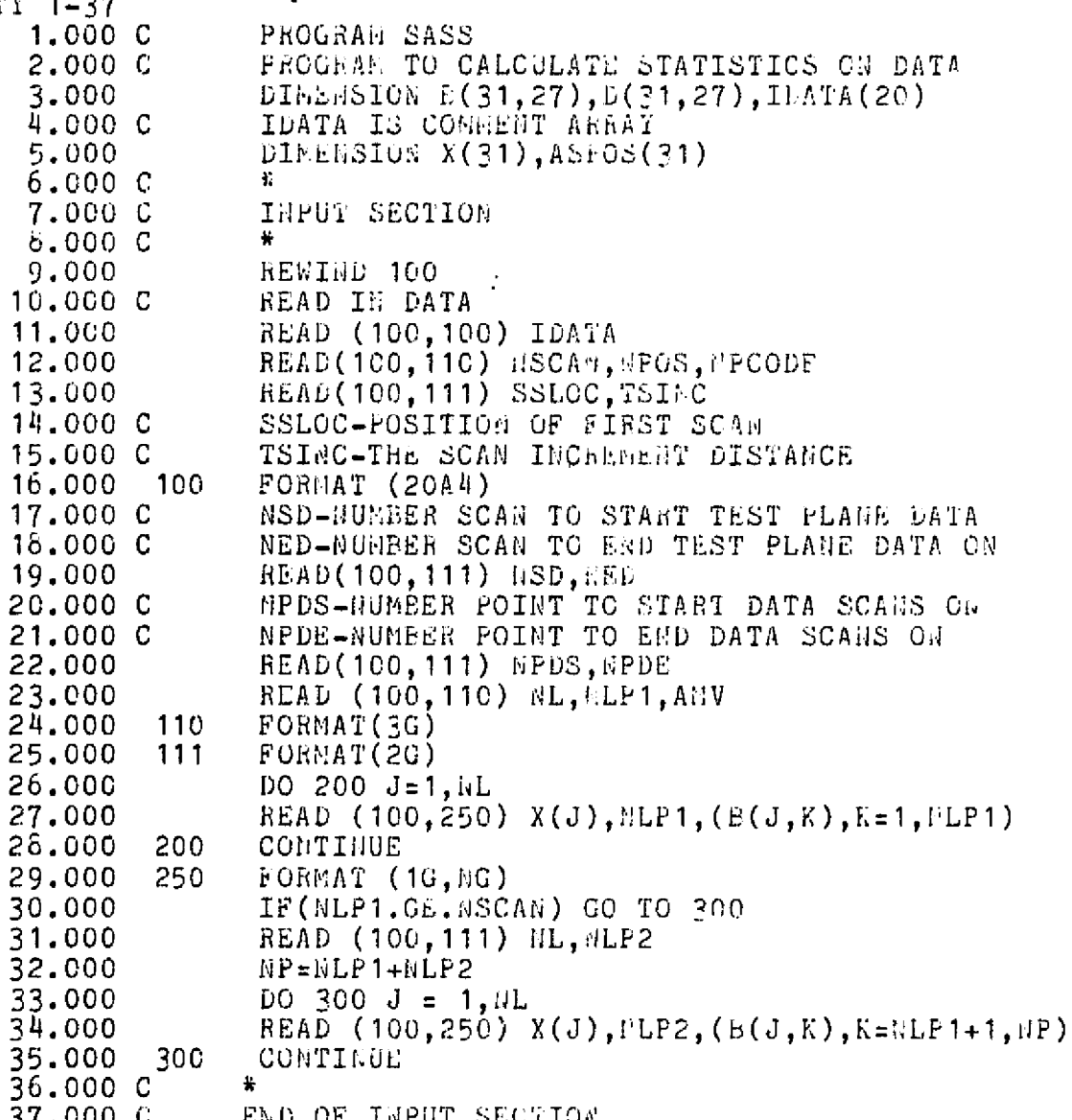

REPRODUCIBILITY OF THE ORIGINAL PAGE IS POOR

 $\boldsymbol{9}$ 

#### TABLE 2. LISTING OF VARIABLES USED IN THE INPUT AND THE MAIN SECTION OF PROGRAM SASS (IN THE ORDER OF THEIR APPEARANCE)

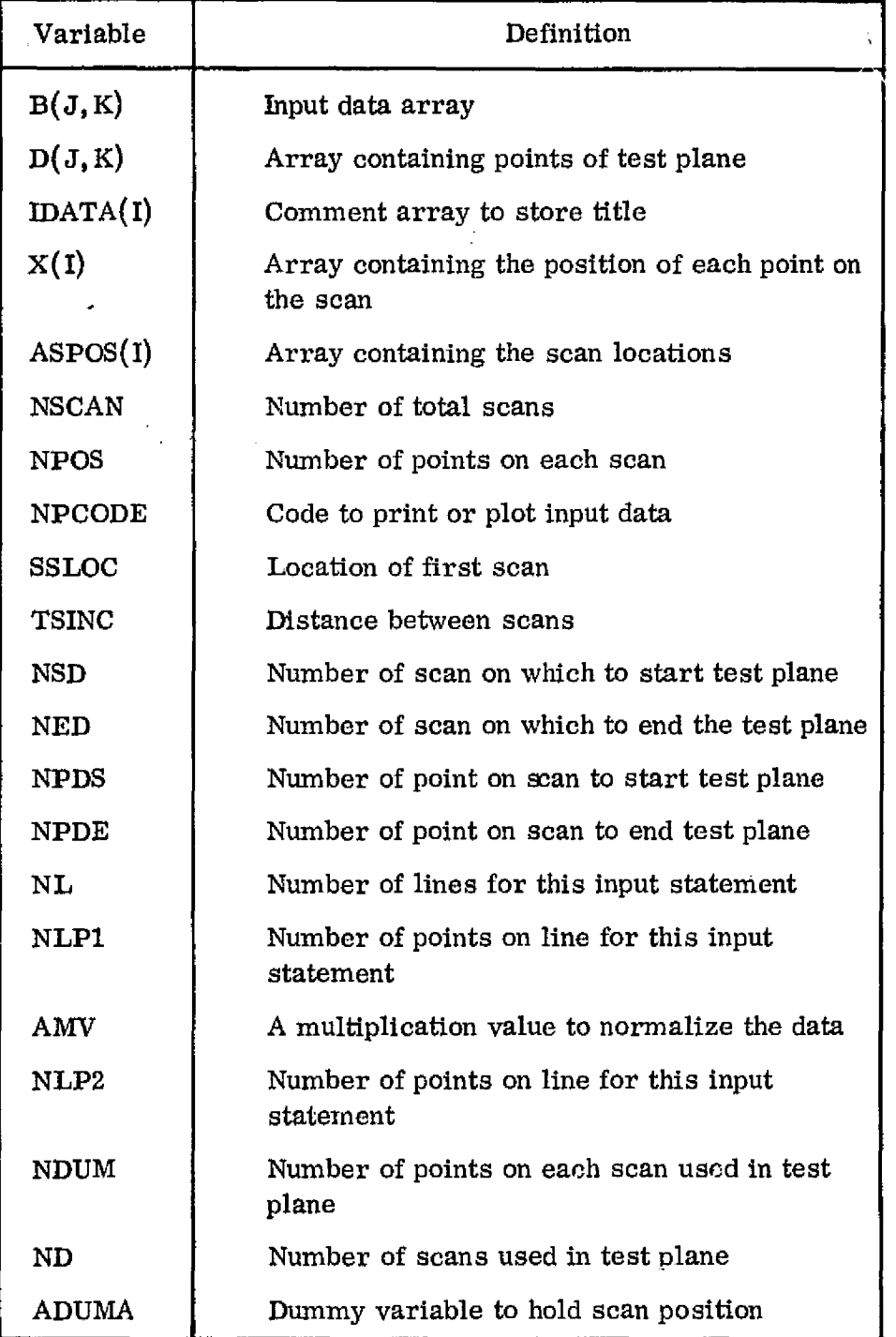

consequently, the number of digits used for a scan point will determine the maximum number of scans on a line. As in file T2, typically 11 scans are put in the first section.

r

### **C. Main Section of Program**

Table 3 presents a listing of the main section of the computer program SASS. In statements 41 to 43 the data are normalized. The value of the variable AMV is selected to make the maximum value 100 percent, or it can be selected to convert the detector output to power units such as  $W/cm^2$  or Btu/h-ft<sup>2</sup>. The proper value for AMV to convert the output to power units is obtained by measuring the same point on the test plane with the phototransistor and the pyranometer.

Lines 45 to 47 reduce the data array to the desired test plane and store the new points in the  $D(J,K)$  array. The size test plane would depend on the size collector under test. For evaluation of the simulator, the maximum test plane size of 1.2 by 2.4 m (4 by 8 *ft) is used.* Lines 53 to 54 define the variables NDUM and ND, where NDUM is the number of scans in the test plane and ND is the number of points on each scan which lie in the test plane. Statements 51 to 59 print out the statistical data on the test plane. All the actual computations take place in the subroutine ARMS which is described in Section III. D.

The scan locations are set up in statements 60 to 63 and stored in the ASPOS(I) array. Statements 64 to 73 use NPCODE to select the print or plot options. If NPCODE is set equal to zero, no print or plot of the input sample data will take place. If the variable NPCODE is set equal to one, the input scan data will be printed out along with a printout of the points used in the test plane evaluation. If NPCODE is set equal to *two, the input* scan data will be plotted but no printout of the data will be obtained. No option is set to obtain both a printout and a plot as it is impractical on the CRT display terminal. The printout is usually set to be produced on the line printer. Sections  $III.E$ and III. F describe the SPLOT and DPRINT subroutines and explain how to set the output device code to obtain the desired output.

t

f

r

### TABLE 3. MAIN SECTION OF PROGRAM SASS

 $\mathbf i$ 

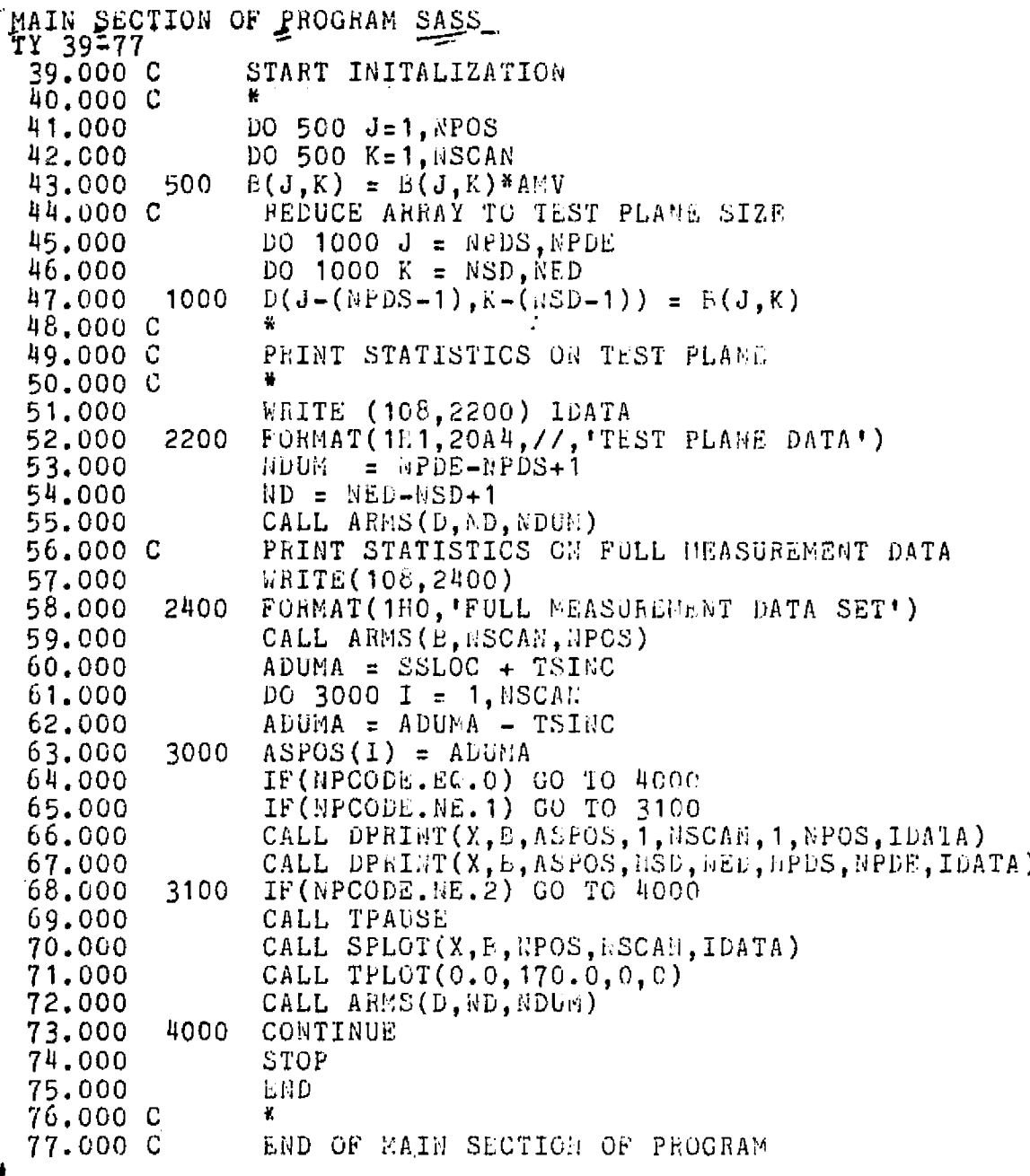

REPRODUCIBILITY OF THE ORIGINAL PAGE IS POOR

Ì

### D. Subroutine ARMS

Subroutine ARMS computes the statistical data. The subroutine calculates five values to characterize the uniformity.

- RMS Root mean square value computed from a zero intensity reference.
- $PTP The difference between the highest and the lowest sample point$ value.
- $EBAR The mean value of all the data points.$
- SIGMA The standard deviation of the measured values from the mean value.
- $VMAX The largest data point measured.$

A listing of subroutine ARMS is presented in Table 4. Table 5 presents a list of the variables used in the subroutine. The statistical values calculated by the program are slightly different in form from the standard approximation formulas. The standard approximation formulas as stated in Reference 2 are given by equations  $(1)$ ,  $(2)$ , and  $(3)$ :

$$
EBAR = \frac{\sum_{i=1}^{n} y_{i}}{n-1}
$$
(1)  
  

$$
RMS = \frac{\left[\sum_{i=1}^{n} y_{i}^{2}\right]^{1/2}}{\sum_{i=1}^{n-1} (y_{i} - \bar{y})^{2}}
$$
(2)  
  

$$
SIGMA = \frac{\left[\sum_{i=1}^{n} (y_{i} - \bar{y})^{2}\right]^{1/2}}{n-1}
$$
(3)

**REPRODUCTBILITY OF THE** ORIGINAL PAGE IN POOR

#### TABLE 4. SUBROUTINE ARMS OF PROGRAM SASS

TY 60-130 60.000 SUBROUTINE ARMS(G'1, M, N) 61.000 C SUBROUTINE ARMS IS TO COMPUTE STATISTICS G1 IS SAMPLE DATA ARRAY 82.000 C 83.000 C G2 IS ARRAY OF SQUARED VALUES 84.000 C G3 IS ARRAY OF DEVIATION SQUARED VALUES 85.000 C N IS NUMBER OF POINTS IN EACH LINE 86.000 C M IS NUMBER OF LINES IN ARRAY DIMENSION G1(31,1), G2(31, 27), G3(31, 27) 67.000 COMPUTE TAP, TOTAL NUMBER OF POINTS IN ARRAY 88.000 C  $TAP = FLOAT(H#M)$ 89,000 CALCULATE MEAN VALUE-EBAR 90.000 C 91.000 CALL AFUNC(G1, EBAR, M, N) 92.000 C FIND G2 AND G3 ARRAYS 93.000 DO 100  $J = 1.0$ 94.000 DO 100 K = 1, M  $G2(J,K) = G1(J,K)$ \*\*2 95,000  $G3(J,K) = (G1(J,K)-EBAR)**2$ 96.000 100 97.000  $DUM = 0.0$ CALL AFUNC(G2, DUM.M.H)  $96.000$ RMS = SGRT(DUM) 99.000 CALL AFUNC(C3, DUM, M, N) 100.000  $SICMA = SORT(DUM)$ 101.000 102,000 C FIND MOST NEGATIVE NUMBER 103.000  $C = G1(1,1)$ DO 300  $J = 1, N$ 104,000 300 K =  $1, M$ 105.000 DO 106.000  $IF(C-G1(J,K))$  300, 300, 290 290 C =  $G1(J,K)$ 167.000 300 CONTINUE 10d.000 109.000 C C IS NOW MOST NEGATIVE NUMBER 110.000 C FIND HOST POSTIVE AUDER 111.000  $D = G1(1,1)$  $DO$  400  $J = 1, N$ 112.000  $DO 400 K = 1, M$ 113.000 114.000  $IF(G1(J,K)-D)$  400,400,390 115.000 390  $L = G1(J,K)$ 115,000 400 CONTINUE 117.000 C D IS NOW MOST POSTIVE BUMBER 118,000  $PTF = D - C$ 119.000  $91.4X = D$ 120.000 C PRINT OUT DATA 121.000 1000 FORMAT(1HO, 'STATISTICS ON ARRAY DATA') 122.000 WEITE(108,1100) 123.000 11CG FORNAT(1HO, 3X, 'EMS', 11X, 'PTP', 11X, 'EBAR', 9X, 124.000 X'SIGMA', 8X, 'VMAX') 125.000 WRITE (108, 1200) RMS, PTP, EBAR, SIGMA, VMAX 1200 FORMAT(1H ,2(F8.4,5X),F10.5,2(5X,F8.4),/) 126.000 127.000  $0.111E(108, 1400)$  TAP 123.000 1400 FORMAT(1HO, NUMBER OF POINTS IN ARRAY =  $1,2X,14$ ) 129.000 RETURN 130.000 END

14

المسرار

#### TABLE 5. LIST OF VARIABLES IN SUBROUTINE ARMS

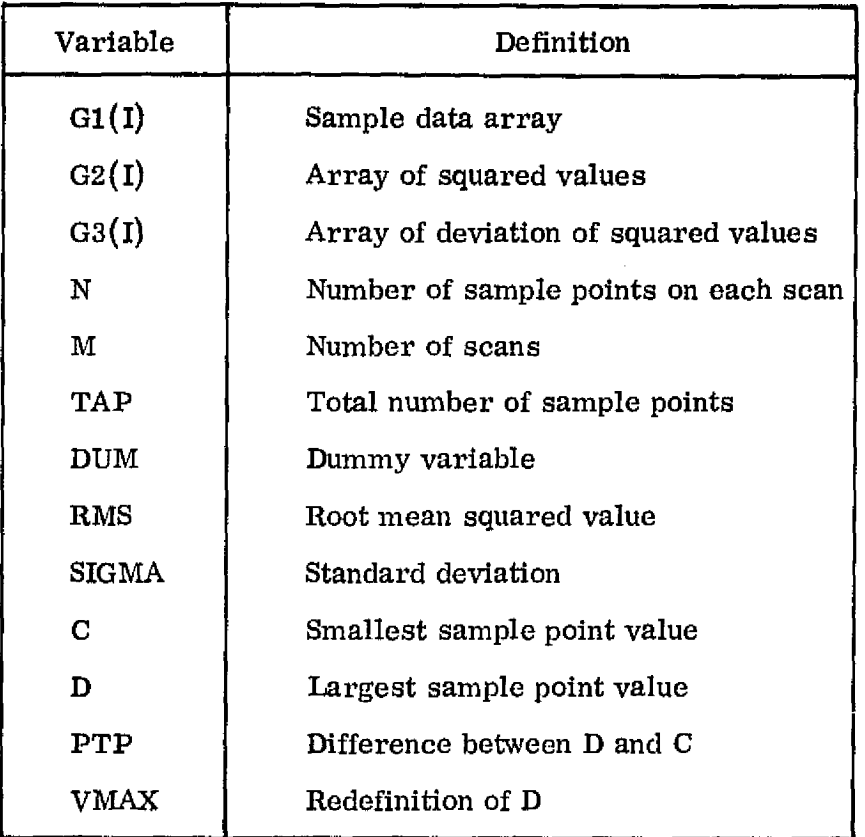

where n is the number of sample points,  $y_i$  is the value of ith sample point, and  $\bar{y}$  is the mean value of all sample points (EBAR).

It should be noted that slightly different equations are used when working with sample points which do not represent a function. The sample points are then considered a population, and n is used instead of  $n-1$  (see Reference 3).

The formulas given in equations  $(1)$ ,  $(2)$ , and  $(3)$  are approximation formulas used for sample points representing a one-dimensional function. The irradiance of the test plane is a two-dimensional function where the irradiance is a function of both the x and y directions in the test plane (Fig.  $6$ ). To understand the equations that will be used to calculate the mean value (EBAR), root mean squared value. (RMS) and the standard deviation (SIGMA, it is instructive to review the derivations of equations  $(1)$ ,  $(2)$ , and  $(3)$ .

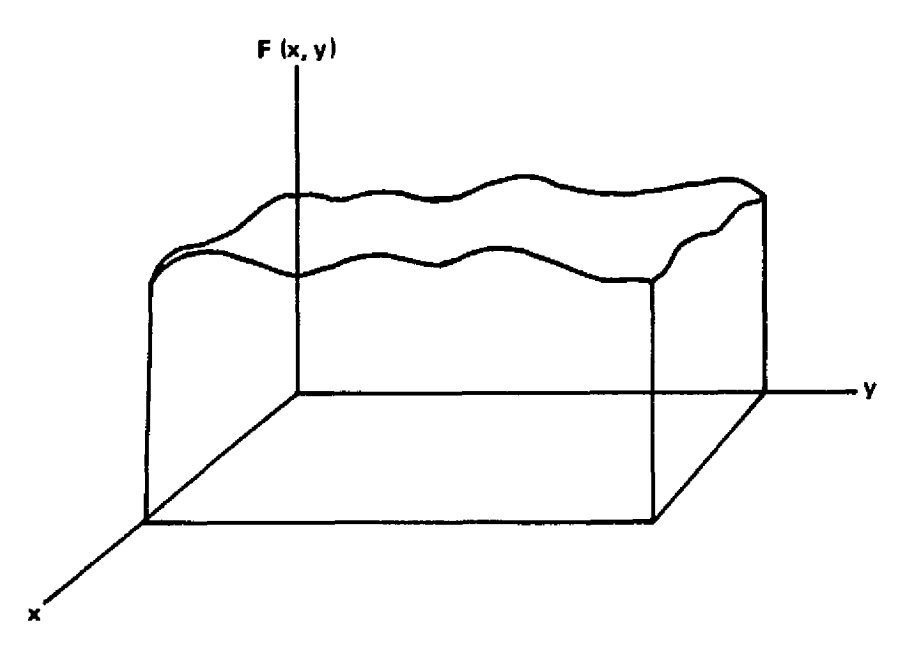

Figure 6. Representation of irradiance function  $F(x,y)$ .

The proper definitions of EBAR, RMS, and SIGMA as given in Reference 3 are given by equations  $(4)$ ,  $(5)$ , and  $(6)$ :

$$
EBAR = \frac{1}{b-a} \int_{a}^{b} F(x) dx
$$
 (4)

1

<u>a</u>

RMS = 
$$
\begin{bmatrix} 1 & b \\ b - a & \int_{a}^{b} F^{2}(x) dx \end{bmatrix}^{1/2}
$$
 (5)

$$
SIGMA = \begin{bmatrix} 1 & b \\ \frac{1}{b-a} & \int_a^b (F(x) - EBAR)^2 \end{bmatrix}^{1/2}
$$
 (6)

t 16

فمسية

All three of the previously mentioned formulas can be written as one equation in the form of equation  $(7)$ :

$$
A = \frac{1}{b-a} \int_{a}^{b} G(x) dx
$$
 (7)

In equations (4), (5), and (6) the function  $F(x)$  is integrated over the range from a to b, and in equation (7) the function  $G(x)$  is integrated over the range from a to b. The function  $G(x)$  is assigned the following values in order to give equations  $(4)$ ,  $(5)$ , and  $(6)$ :

If 
$$
G(x) = F(x)
$$
 then  $A = EBAR$   
If  $G(., = F^2(x)$  then  $A = (RMS)^2$   
If  $G(x) = (F(x) - EBAR)^2$  then  $A = (SIGMA)^2$ 

f

Since all three equations are similar, the derivation of equation  $(1)$ , using  $G(x) = F(x)$ , will at the same time give equations (2) and (3).

If  $F(x)$  is a function (as represented in Fig. 7), then a set of sample points also can represent the function (as shown in Fig. 8), in terms of  $G(x)$ . Performing the integral from a to b is the same as finding the area under the curve from a to b. When working with a set of sample points, the area is approximated by adding the area segments of width  $\Delta x$  under each sample point as shown in Figure 9. The formula for the integral is given by equation  $(8)$ :

$$
\int_{a}^{b} G(x) dx \approx \sum_{i=1}^{n} y_{i} \Delta x
$$
 (8)

.<br>.<br>.

y

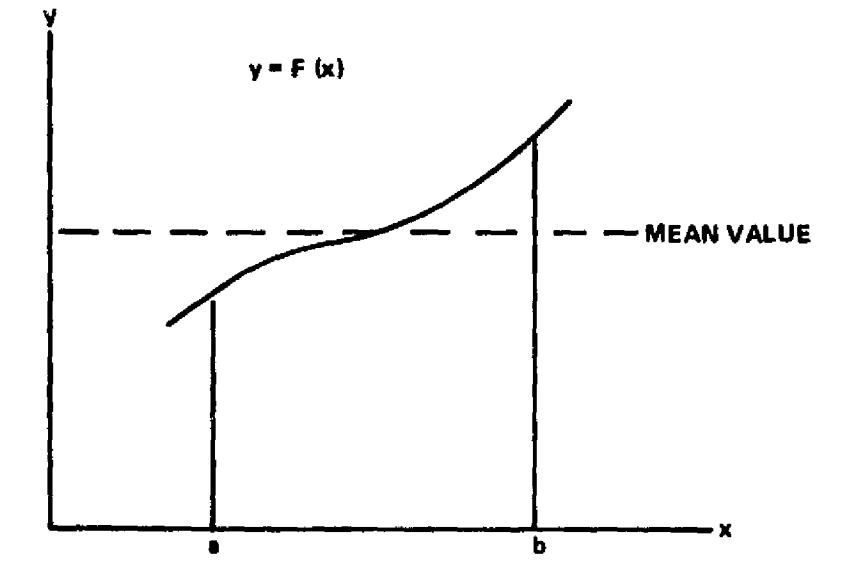

1

 $\pmb{i}$ 

j

Figure 7. Example of function  $F(x)$ .

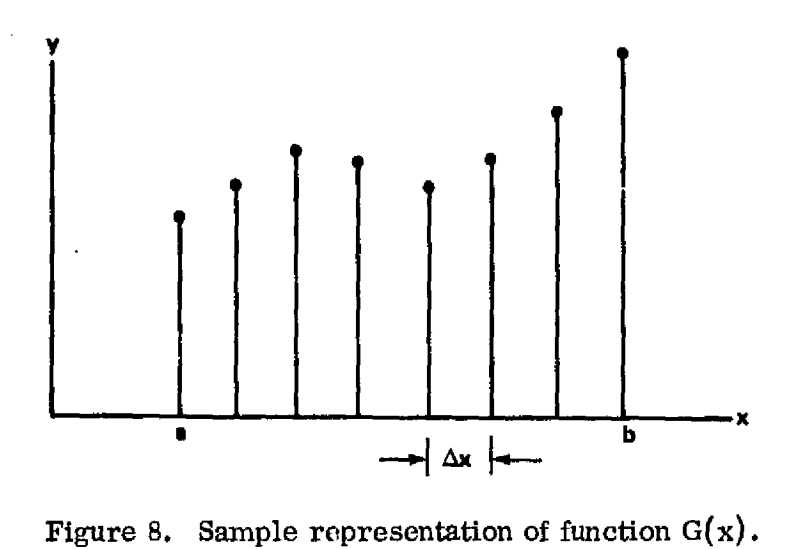

Since  $\Delta x$  is a constant, the summation can be rearranged as in equation (9):

$$
\sum_{i=1}^{n} y_i \Delta x = \Delta x: \sum_{i=1}^{n} y_i
$$
 (9)

18

^i

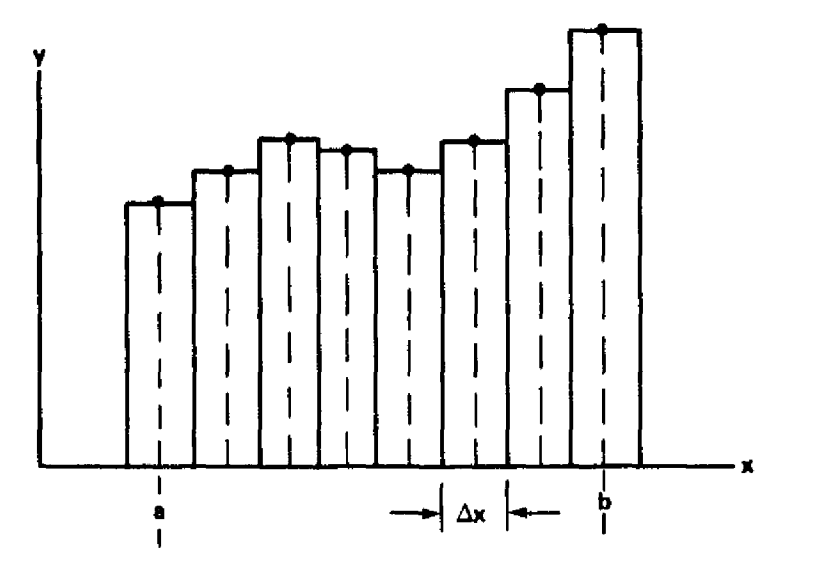

Figure 9. Approximation of area under function  $G(x)$ in region a to b.

From Figure 9, it can be seen that  $\Delta x$  is given by equation (10):

. A second contract the contract of the contract of the contract of the contract of the contract of the contract of

e

$$
\Delta x = \frac{b-a}{n-1} \qquad . \tag{10}
$$

Substituting the value of  $\Delta x$  into equation (9) gives equation (11):

$$
\Delta x \sum_{i=1}^{n} y_i = \frac{b-a}{n-1} \sum_{i=1}^{n} y_i
$$
 (11)

If this value for the integral is put into equation  $(7)$ , then the value of A is given by equation (12) ,

19

 $\mathbf{r}$   $\mathbf{r}$ 

s

a

$$
A \approx \frac{1}{b-a} \frac{b-a}{n-1} \sum_{i=1}^{n} y_i
$$
 (12)

 $-$ 

. **—'d^**

which reduces to equation  $(13)$ ,

$$
A \approx \frac{1}{n-1} \sum_{i=1}^{n} y_i \qquad . \tag{13}
$$

Equation  $(13)$  is the same as equation  $(1)$ ; therefore, we have derived equations (2) and (3) as well. For the limit, as n approaches infinity, the summation is truly equal to the integral. However, for small values of n, the approximation can be improved. By referring to Figure 9, it can be seen that half of the  $\Delta x$  wide area for the first and last point is outside the range of a to b. If one half of the area for each point is dropped, equation (8) is rewritten to equation  $(14)$ . That is,

$$
\int_{a}^{b} G(x) dx \approx \sum_{i=2}^{n-1} y_i \Delta x + \frac{y_i \Delta x}{2} + \frac{y_n \Delta x}{2} ,
$$
 (14)

or rearranging to equation (15),

$$
\int_{a}^{b} G(x) dx \approx \Delta x \left[ \sum_{i=2}^{n-1} y_{i} + \frac{(y_{1} + y_{n})}{2} \right] .
$$
 (15)

The value of  $\Delta x$  is the same as in equation (10); therefore, A is now equal to equation (16):

$$
A \approx \frac{1}{n-1} \left[ \sum_{i=2}^{n-1} y_i + \frac{(y_i + y_n)}{2} \right] \quad . \tag{16}
$$

The improvement in the approximation of equation (16) over equation (13) is not very substantial for a one-dimensional function with a practical number of n sample points. However, the improvement can be important when worldng with a two-dimensional function.

The two-dimensional case is derived using the same technique as for the one-dimensional case. The two-dimensional formulas equivalent to equations  $(4)$ ,  $(5)$ , and  $(6)$  are given by equations  $(17)$ ,  $(18)$ , and  $(19)$ :

$$
EBAR = \frac{1}{(b-a)(d-c)} \int_{a}^{b} \int_{c}^{d} F(x,y) dx dy
$$
 (17)

RMS = 
$$
\frac{1}{(b-a)(d-c)}
$$
  $\int_{a}^{b} \int_{c}^{d} F^{2}(x,y) dx dy$  (18)

SIGMA = 
$$
\frac{1}{(b-a)(d-c)}
$$
  $\int_{a}^{b} \int_{c}^{d} (F(x,y) - EBAR)^2 dx dy$ , (19)

where a and b are the limits of the function  $F(x, y)$  along the x axis and c and d are the limits along the y axis. Again, using a general function  $G(x, y)$  to derive all three values at one time, the double integral is approximated by a summation of  $\Delta x \Delta y$  volume sections centered on each sample point  $z_{ik}$  (Fig. 10). The formula for A would be given by equation  $(20)$ :

$$
A \simeq \frac{1}{(n-1)(m-1)} \sum_{j=1}^{n} \sum_{k=1}^{m} z_{jk} \qquad , \qquad (20)
$$

where n is the number of sample points along the x axis and m is the number of sample points along the y axis.

î.

 $\cdot$  :

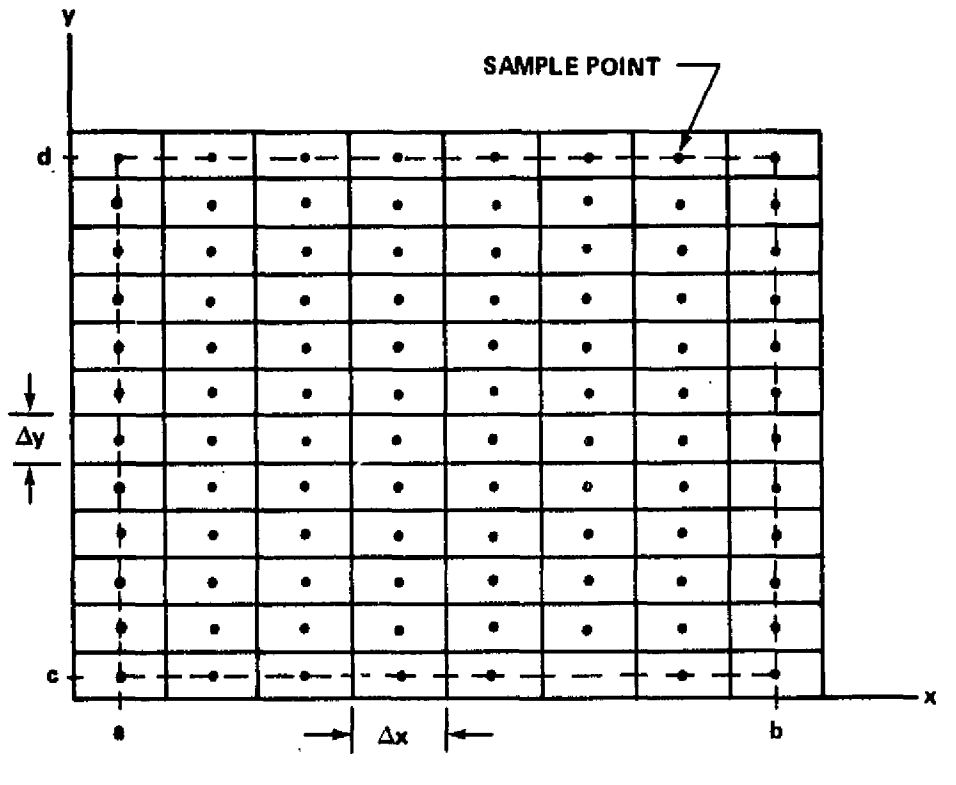

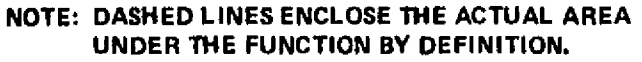

Figure 10. Approximation of area under function  $G(x, y)$ .

As in the one-dimensional case, the approximation can be improved for small numbers of n and m if the sample points fall on the edge of the function. If the volume outside the area bounded by a, b, c, and d is discarded, the resulting approximation is given by equation (21) :

$$
\int_{a}^{b} \int_{c}^{d} G(x, y) dx dy \approx \Delta x \Delta y \left\{ \sum_{j=2}^{n-1} \left[ \sum_{k=2}^{m-1} z_{jk} + \frac{(z_{j1} + z_{jm})}{2} \right] + \frac{1}{2} \left[ \sum_{k=2}^{m-1} z_{1k} + \frac{(z_{11} + z_{1m})}{2} \right] + \frac{1}{2} \left[ \sum_{k=2}^{m-1} z_{nk} + \frac{(z_{n1} + z_{nm})}{2} \right] \right\}.
$$
\n(21)

 $\mathbf{x} = 4$ 

The values of  $\Delta x$  and  $\Delta y$  are given by equations (22) and (23):

$$
\Delta x = \frac{b-a}{n-1} \tag{22}
$$

$$
\Delta y = \frac{d - c}{m - 1} \tag{23}
$$

Because the right-hand side of equation ( 21) is cumbersome, the following variables are defined:

$$
VI = \sum_{j=2}^{n-1} \left[ \sum_{k=2}^{m-1} z_{jk} + \frac{(z_{j1} + z_{jm})}{2} \right]
$$
 (24)

$$
v_2 = \sum_{k=2}^{m-1} z_{1k} + \frac{(z_{11} + z_{1m})}{2}
$$
 (25)

$$
V3 = \sum_{k=2}^{m-1} z_{nk} + \frac{(z_{n1} + z_{nm})}{2} .
$$
 (26)

Using equations ( $21-26$ ), the value of A is given by equation ( $27$ ):

$$
A \approx \frac{(V1 + \frac{1}{2} V2 + \frac{1}{2} V3)}{(n-1)(m-1)}
$$
 (27)

In the computer program the values of EBAR, RMS, and SIGMA are calculated by finding the three different values of the function  $G(x, y)$ . Three sample point arrays are used. The first, labeled G1, contains all the sample i

w

points as measured and is used to calculate EBAR. The second, labeled G2, contains all the sample points squared and is used to calculate the RMS value. The third, labeled G3, contains the squared values of the **deviation** of all the sample points from the mean value **EBAR.** A subroutine is called from the ARMS subroutine to calculate the value of A for each case. The subroutine is called AFUNC and is described in Section III. E.

After calculating EBAR, RMS, and SIGMA, subroutine ARMS continues, calculating the lowest sample point, C, then the highest, D, and finally the difference which is labeled PTP. Lines 121 to 128 print out all the values along with the total number of points, TAP.

### E. Subroutine AFUNC

A Fortran listing of the subroutine AFUNC is presented in Table 6. The variables used in the subroutine are given in Table 7. The subroutine is used to approximate the integral of a two-dimensional function represented by sample points where the outside sample points fall at the limits of the area. It actually computes the height of a box which if multiplied by the area under the sample points would be the integral of the function.

Four variables are transferred through subroutine AFUNC. The first, AV1, is a two-dimensional array containing the sample points. The second, AV2, is the value of A in equation (27) of Section  $III, D$ . The third, M, is the number of points in the y direction. The fourth, N, is the number of points in the x direction.

### F. Subroutine DPRINT

Subroutine DPRINT is used to print the sample point values. A listing of the subroutine is presented in Table 8. A list of the variables used is given in Table 9. 'The subroutine is called twice in the main program, once to print all the input sample points after normalization and again to print only the points used in the test plane.

## TABLE 6. SUBROUTINE AFUNC OF PROGRAM SASS

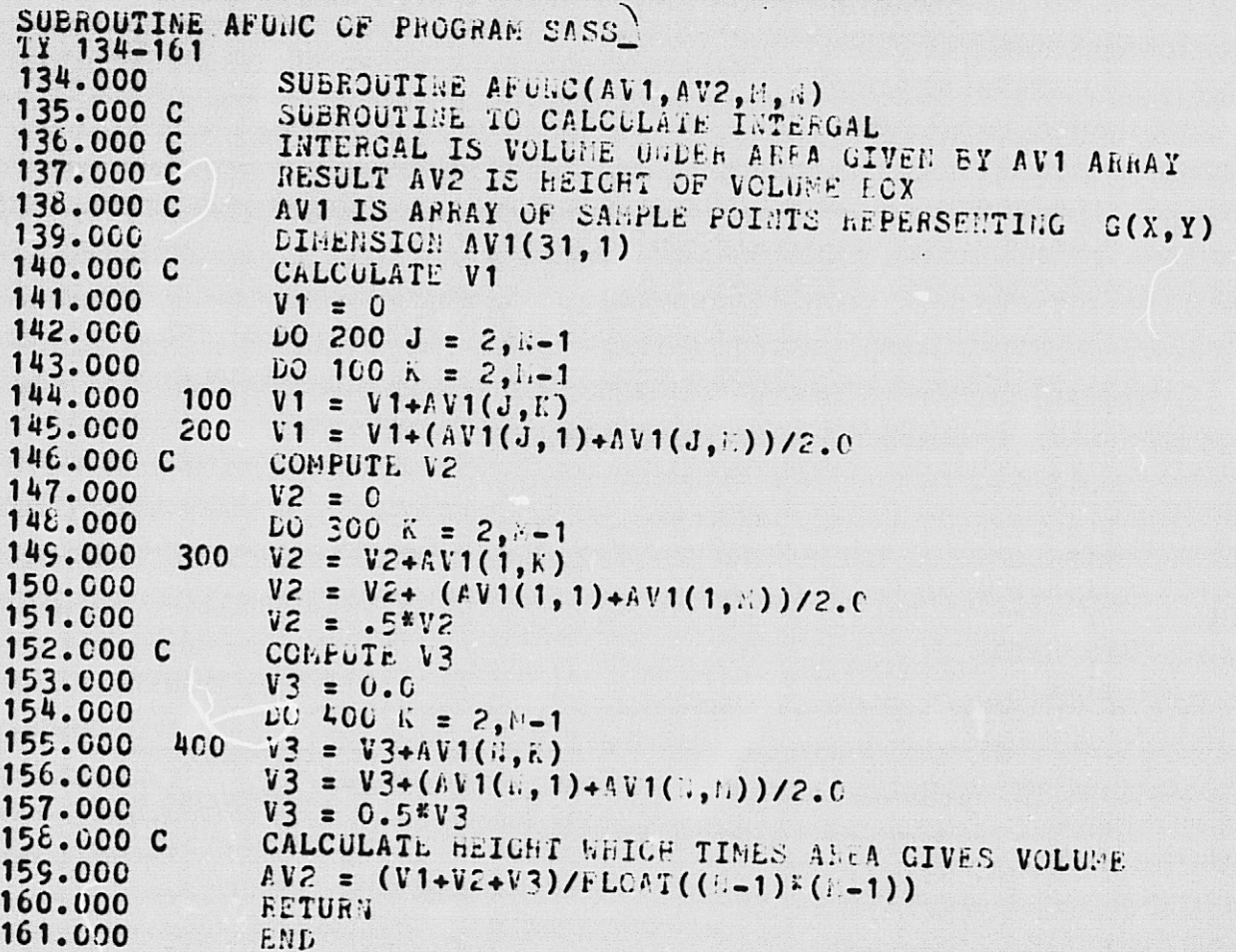

### TABLE 7. LIST OF VARIABLES IN SUBROUTINE AFUNC

ä

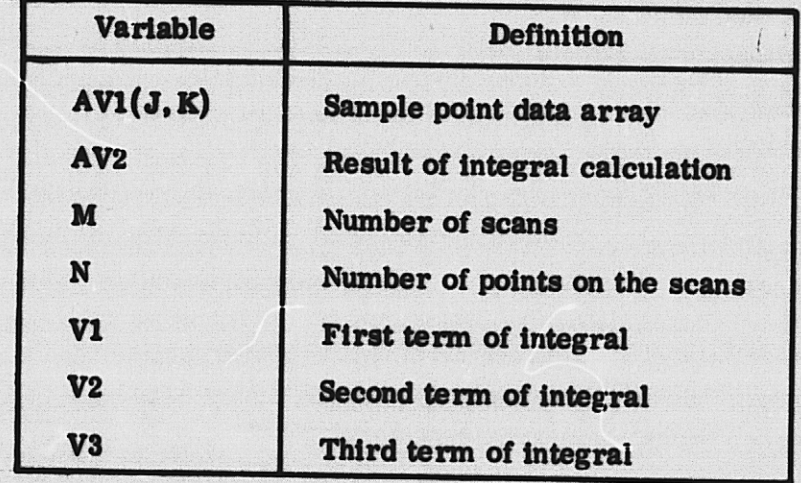

REPRODUCIBILITY OF THE ORIGINAL PAGE IS POOR

#### TABLE 8. SUBROUTINE DPRINT OF PROGRAM SASS

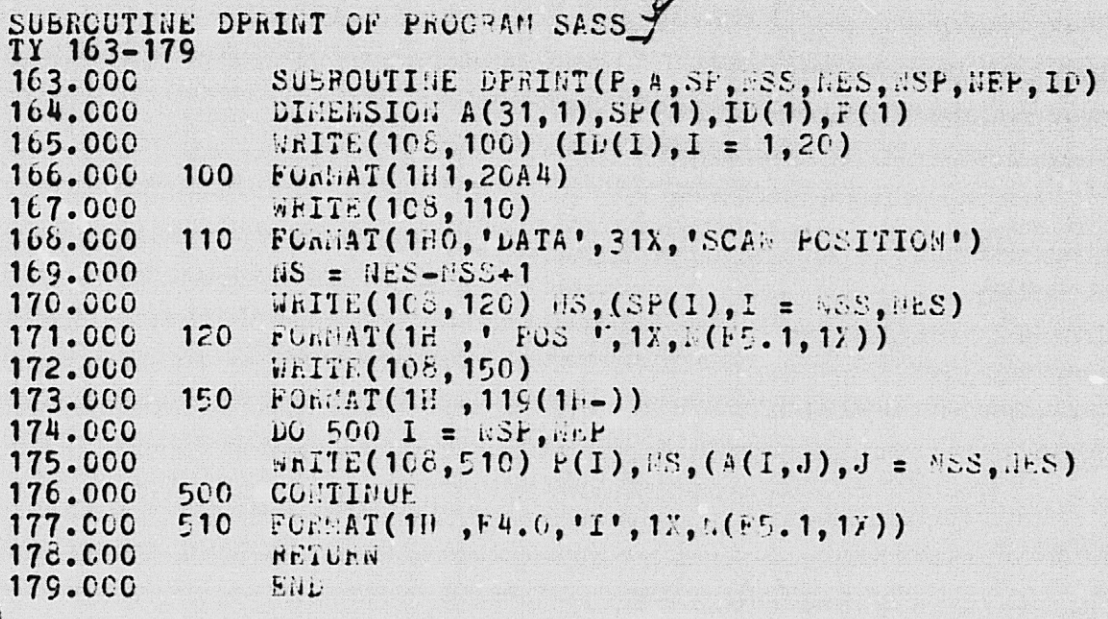

#### TABLE 9. LIST OF VARIABLES IN SUBROUTINE DPRINT

 $\mathbf{I}$ 

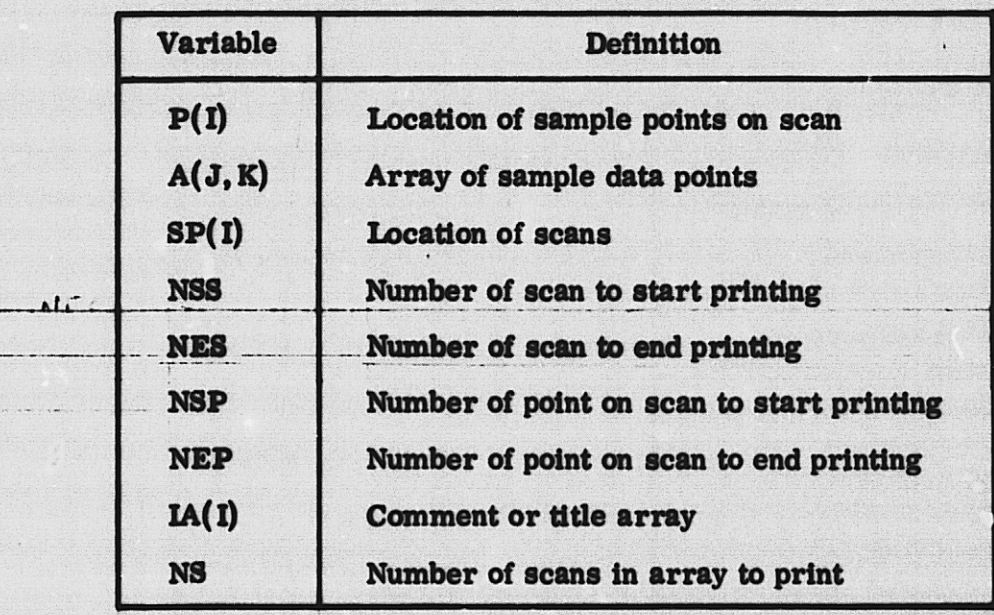

 $\vdots$ 

The subroutine is almost standard Fortran, but it should be noted that a variable format statement is used to control the number of sample points printed. Some computers cannot handle a variable format statement.

 $\cdot$ 

y^

Using the set commands, the printout can be assigned to different devices. Usually, the unit 108 is set to the line printer if PCODE is assigned the value of 1 for a printout.

### G. Subroutine SPLOT

Subroutine SPLOT is used to plot the scan sample data in a threedimensional format as an aid to visualizing the test plane uniformity. Table 10 presents a listing of the subroutine and Table 11 gives a listing of the variables used. The plot package used is a special package developed by Computer Science Corporation for MSFC. It was developed for a Datacraft computer and made available on the Sigma V. Since this subroutine is computer-dependent, it will not be explained in detail. If the program is used on a computer other than the Sigma V, a new plot routine will have to be developed.

The set command is used to control the location of the printed data in the plot routine. All write statements in subroutine SPLOT use unit 150 and the command set  $F:150 = ME$  is used when the NPCODE is assigned the value of 2 for a plot of the input data.

### IV. RESULTS OF FIRST MEASUREMENTS

The computer program described in Reference 1 was used to calculate the uniformity of the 405 lamp solar simulator. Given the assumption that all lamps have the same intensity level at the same voltage, the program gave the results shown in Figure 11. The test plane showed only a tendency to decrease in intensity near the edge. Using the procedure developed by Lewis Research Center, 405 lamps were tested and sorted for placement in the array in a manner to provide the most uniform test plane intensity. Using the measured values for the lamps in the computer program, the uniformity was again calculated and the results are shown in Figure 12. The standard deviation increased from 1.09 to 1.45 percent. The PTP value was still less than 7 percent which was substantially less than the tolerance placed on the uniformity,  $±7$  percent deviation from the mean value.

#### TABLE 10. SUBROUTINE SPLOT OF PROGRAM SASS

 $\overline{a}$ .

 $TX = 180 - 236$ 

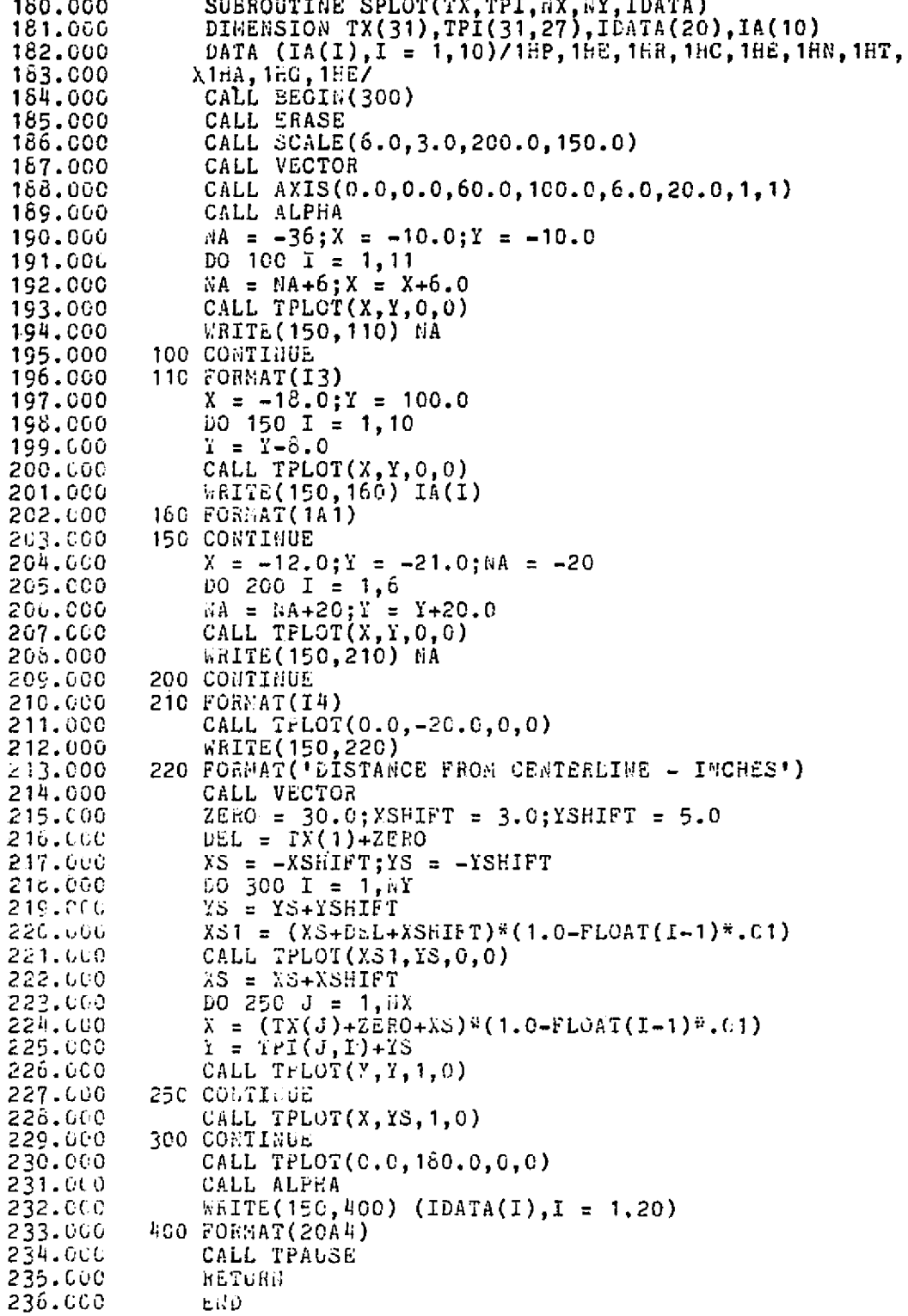

 $\bf{28}$ 

### TABLE 11, LIST OF VARIABLES IN SUBROUTINE SPLOT

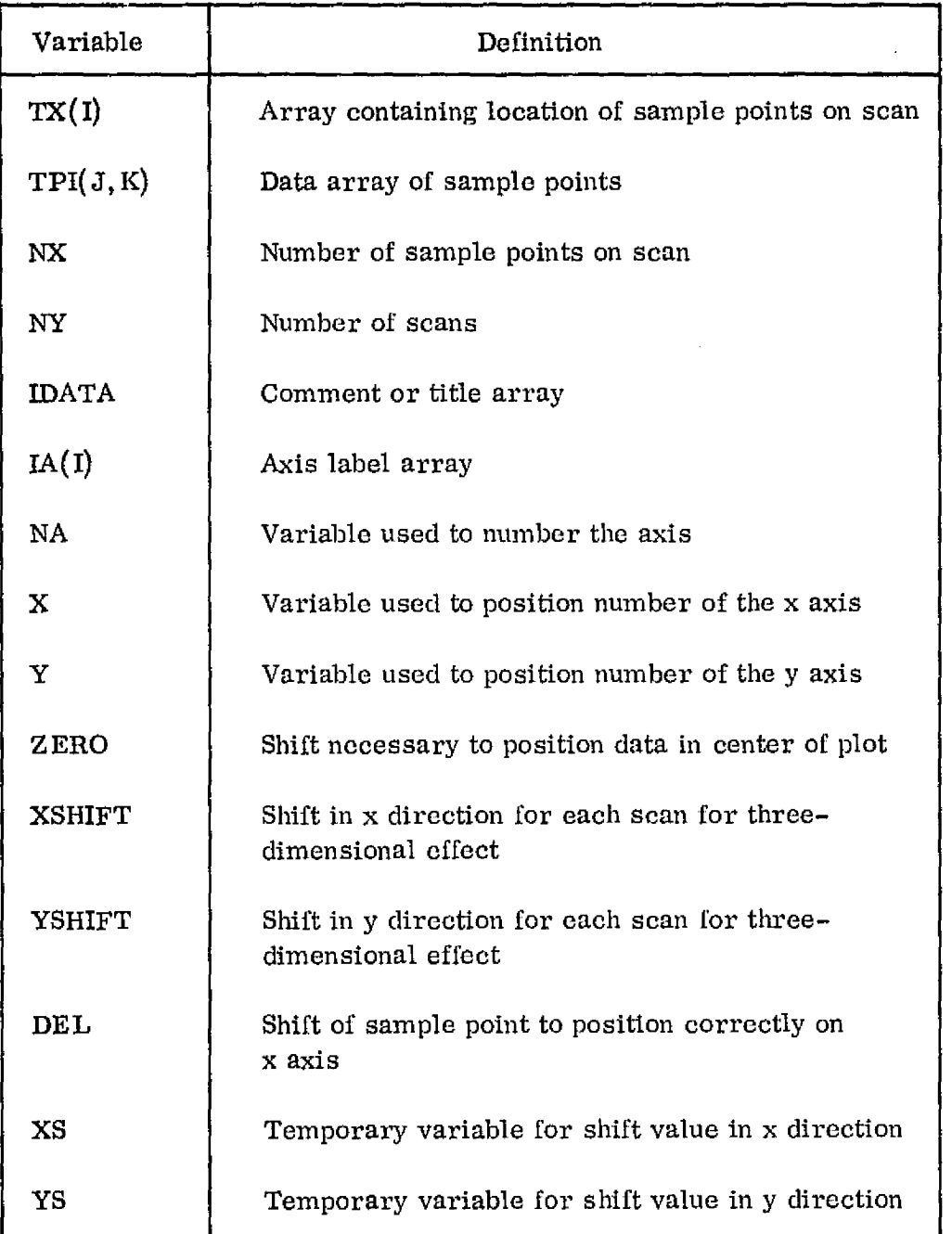

29

T

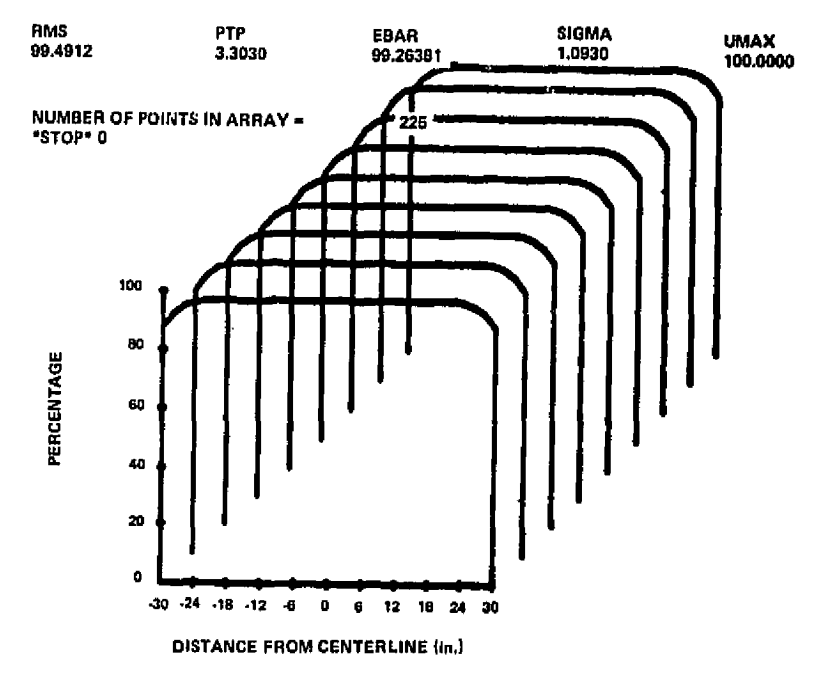

COMPUTED TEST PLANE UNIFORMITY —ALL LAMPS THE SAME — 14 k

. ]

1 T

Figure 11. Plot of test plane uniformity with all lamps set at the same value.

#### TEST PLANE UNIFORMITY WITH MEASURED LAMPS

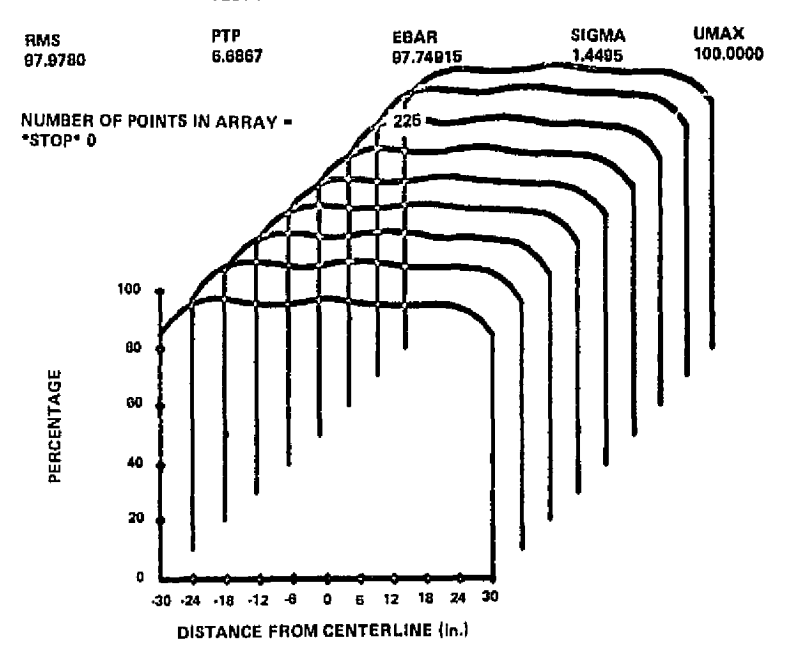

Figure 12. Plot of computed test plane uniformity with measured lamps.

`t

l

 $\frac{1}{2}$ 

On May 20, 1976 the simulator was turned on and the actual test plane uniformity measured. A plot of the results is shown in Figure 13. After reviewing the data, it appeared the test plane measurement apparatus had not been centered under the simulator; therefore, a second test was conducted. The second measurement in (Fig. 14) gave results that are now considered typical. The PTP value was 22.6 percent  $(\pm 11.3$  percent), and the standard deviation was 3.6 percent.

Measurements with the test plane at greater distances than the standard 2.74 m (9 ft) distance from the simulator show that the edge drop-off increases as the computer program predicted. Figure 15 is a computer plot of the test plane at 3.66 m  $(12 \text{ ft})$ , and Figure 16 is a plot of the test plane as measured at the same distance. Figures 17 and 18 give similar comparison for 4.57 m  $(15 ft).$ 

At this time it is not clear why the measured results show a much larger variation in uniformity than that predicted by computer analysis. At first, it appeared that light spillover from one lamp to the adjacent Fresnel lens might be causing the nonuniformity, but a test was conducted In which an aluminum honeycomb 2.3 cm  $(0.9 \text{ in.})$  thick with holes approximately  $0.5 \text{ cm } (0.2 \text{ in.})$ in diameter was placed between the lamps and the Fresnel lens. The intensity was greatly reduced with the honeycomb (approximately 80 percent), but the uniformity was not significantly changed when normalized. (The honeycomb was painted black to reduce reflection in the channels. ) A check of the individual lamp intensities were made while in the full array, and they were not as measured prior to placement in the array. They were placed correctly by serial number, but the intensities were different. Why they were different is unexplained. It could be due to such factors as contact resistance in the lamp sockets or voltage drops in the power lines feeding the individual lamps.

A subsequent test of lamps in the special test box has revealed that different intensity levels, on the order of 15 to 20 percent, will be measured if a lamp is rotated 180 degrees in the lamp socket. The reason for this is unexplainod also, but.could account for some of the variations of the lamp intensities when measured in the actual array.

After operating the simulator, it was noted that the Fresnel lens sagged due to the heat, resulting in a warped surface with a curve up to 6 mm (0.25 in.) deep across the 12. 7 cm (5 in. ) diameter, perpendicular to the two mounting screws at the edge. The warping seems to have little effect on the optical property, but could account for some of the test plane variation. The warping is a

31

V

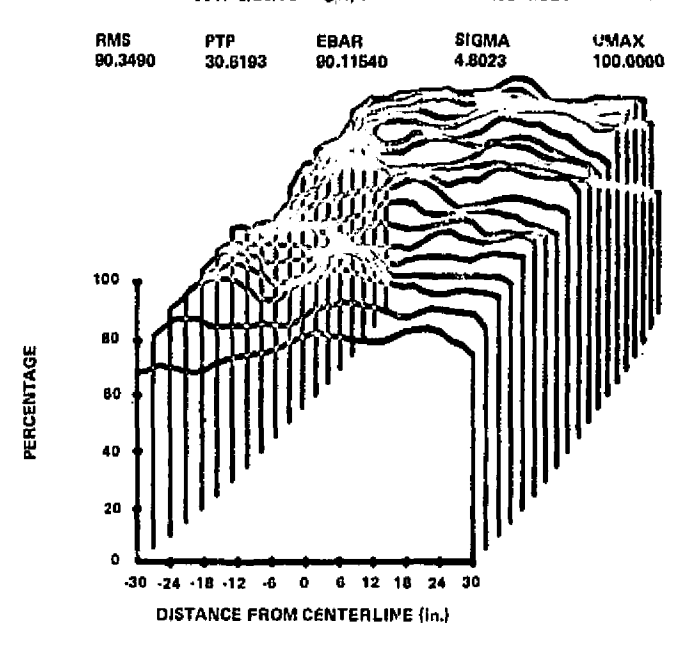

SSTP-5/20/76 - 9ft, SECOND RUN - NC MODIFICATIONS

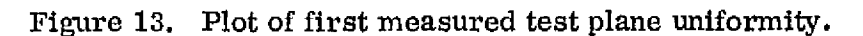

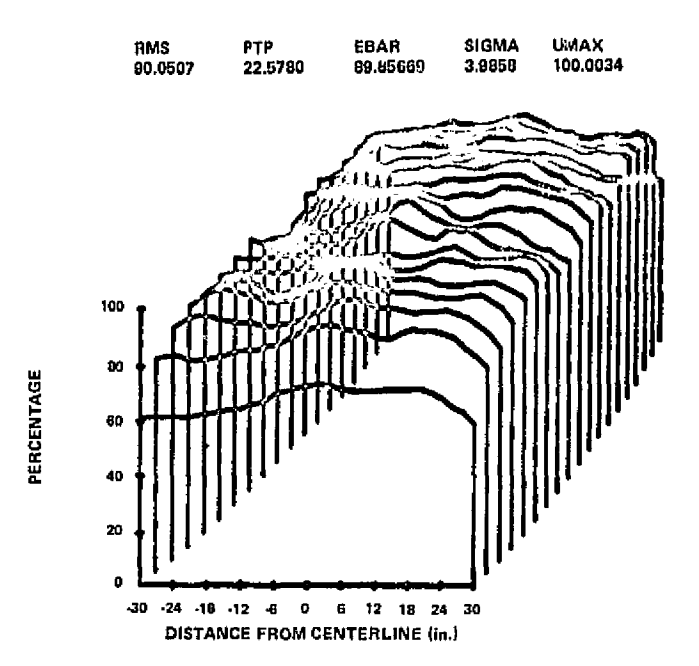

Figure 14. Plot of second measurement of test plane uniformity.

32

ŀ

 $\frac{1}{2}$ 

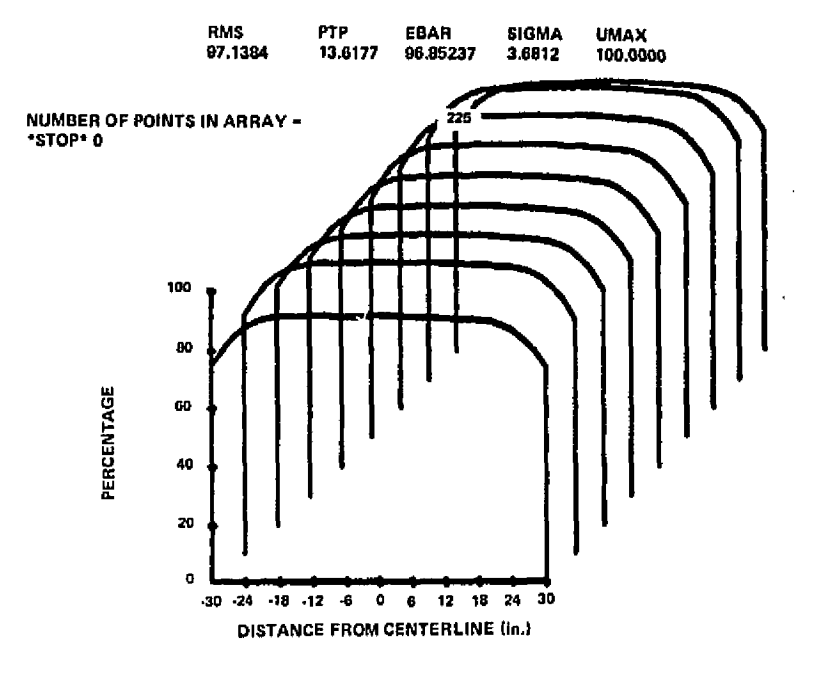

#### TEST PLANE UNIFORMITY WITH MEASURED LAMPS 12 ft

 $\mathbf{v}$  . The matrix  $\mathbf{v}$  and  $\mathbf{v}$ 

ł

Figure 15. Plot of computed test plane uniformity at 3.66 m (12 ft).

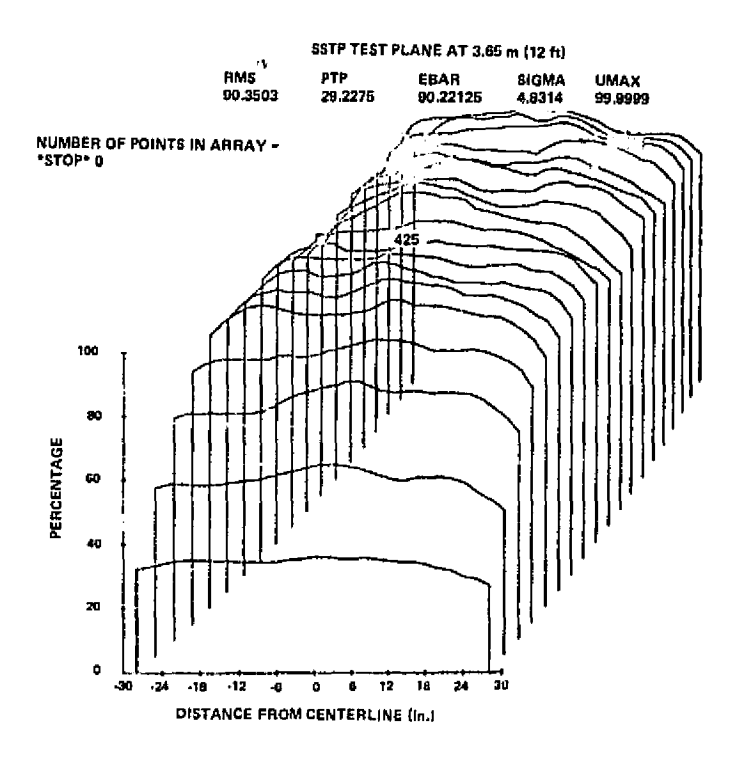

Figure 16. Plot of measured test plane uniformity at 3.66 m (12 ft) .

**Contract Contract of the Second Second** 

u

<sup>1</sup> y

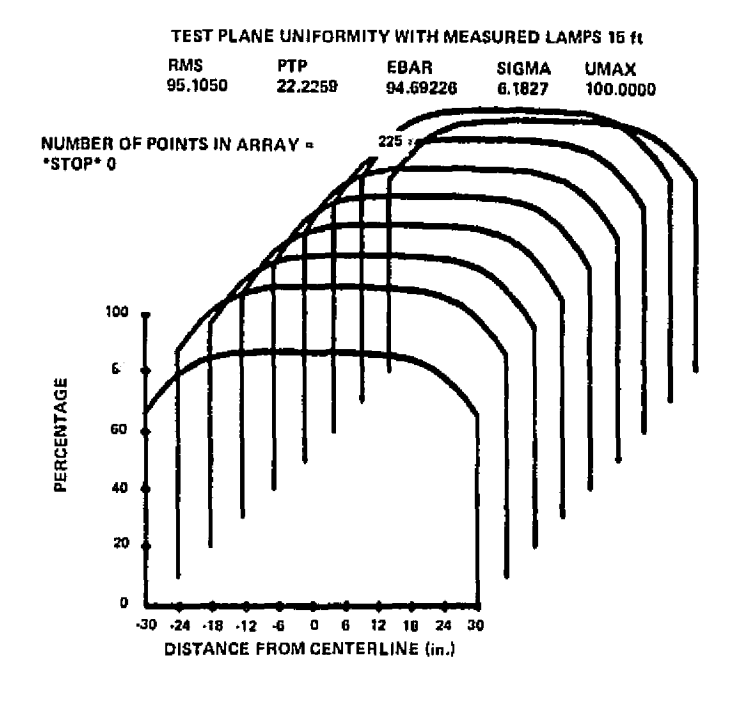

 $\ddot{\phantom{1}}$ 

 $\bullet$  in the matrix  $\bullet$ 

s.

Figure 17. Plot of computed test plane uniformity at 4.57 m (15 ft).

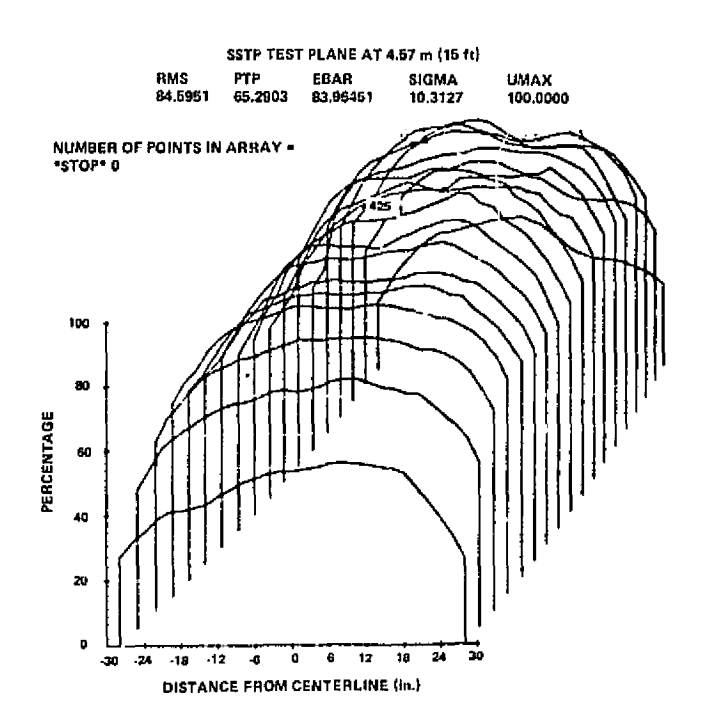

Figure 18. Plot of measured test plane uniformity at 4. 57 m (15 ft) .

f

P—

problem in that thermal cycling may result in physical failure of the lens. Dr. McCrickard of ET44 has an effort underway to investigate the warping effect and tc develop means to minimize the problem.

Another anomaly observed was that the flux level from the lamp array was about 30 percent higher than expected. This had to be corrected because the maximum life of the lamps is achieved only if the lamps are operated between 90 and 110 Vac. To reduce the test plane intensity to Air Mass 2 and still operate above 90 Vac, screen wire was placid between the lamps and the Fresnel lens. The screen wire reduced the intensity by approximately 30 percent and left the uniformity unchanged.

### V. CONCLUSIONS

The 405 lamp solar simulator has been placed into operation. The test plane uniformity is not as good as predicted but is within acceptable limits. The reason for the difference between the measured results and the predicted performance continues to be evaluated. It is felt at this time that the difference is the sum of several effects, but that the primary reason is the variation in flux levels for the individual lamps when measured in the test box from the levels measured when placed in the actual simulator. Other possibilities include the warping of the Fresnel lens or individual manufacturing variations in the lens.

The total flux level at the test plane was higher than the predicted value. Compensation is obtained by placing screen wire between the lamps and the Fresnel lens which reduced the test plane intensity level to the design value.

Although the process to manually read the sample points from the chart paper is tedious, the procedure used to measure the test plane uniformity worked very well.

The computer program to reduce the measurement data uses slightly modified formulas to calculate the statistics on the test plane uniformity. The formulas were modified to allow the edge of the test plane to be defined by sample points. The modifications are not required if the sample points are taken at the center of each sample area.

35

6.

The test plane measurements at different distances from the simulator indicate that the computer program given in Reference 1 to calculate the test plane uniformity gives accurate results; however, it will not be fully proven until a comparison can be made in which the individual lamp intensities are accurately known. The large variation observed in lamp performance in the simulator indicates that it is extremely difficult to control all the parameters to insure that the individual lamp intensities measured in a test fixture will be repeatable in the simulator operating conditions.

To more fully understand the variations from the predicted performance and to provide operational flexibility and efficiency, further evaluation and possible design improvements are recommended as follows:

a. Test a variety of lamps to determine expected variation due to quality control, voltage, orientation, operating temperature, etc.

b. Build and test lamps in a large simulator in the lab to determine problems when going from the test of one lamp to an assembly of lamps.

c. Conduct test on a large sample of Fresnel lenses to determine manufacturing variations and changed in optical performance due to warping.

d. Design and build an automated scanner to measure the test plane uniformity. An inexpensive microprocessor with a motor driven scanner would quickly provide the test plane uniformity or the illumination on a collector of varying sizes, at a large saving in manpower and time involved to obtain the measurement results.

### **REFERENCES**

- 1. Griner, D. B.: Test Plane Uniformity Analysis for the MSFC Solar Simulator Lamp Array. NASA TM X-64991, March 1976.
- 2. Samuel, M. S.: Standard Mathematical Tables. The Chemical Rubber • Co., 19th edition, 1971, p. 557.
- 3. Merritt, F. S.: Applied Mathematics in Engineering Practice. McGraw Hill, New York, N. Y., 1970, p. 259.
- 4. Yass, K. and Curtis, H. B.: Operational Performance of a Low Cost, Air Mass 2 Solar Simulator. NASA TM X-71662, April 1975.

A

ł

**I <sup>1</sup>**

BEFORERE PACE BLANK NOT FILMED.

# LISTING OF PROGRAM SASS

APPENDIX A

# REPRODUCIBILITY OF THE **ORIGINAL PAGE IS POOR**

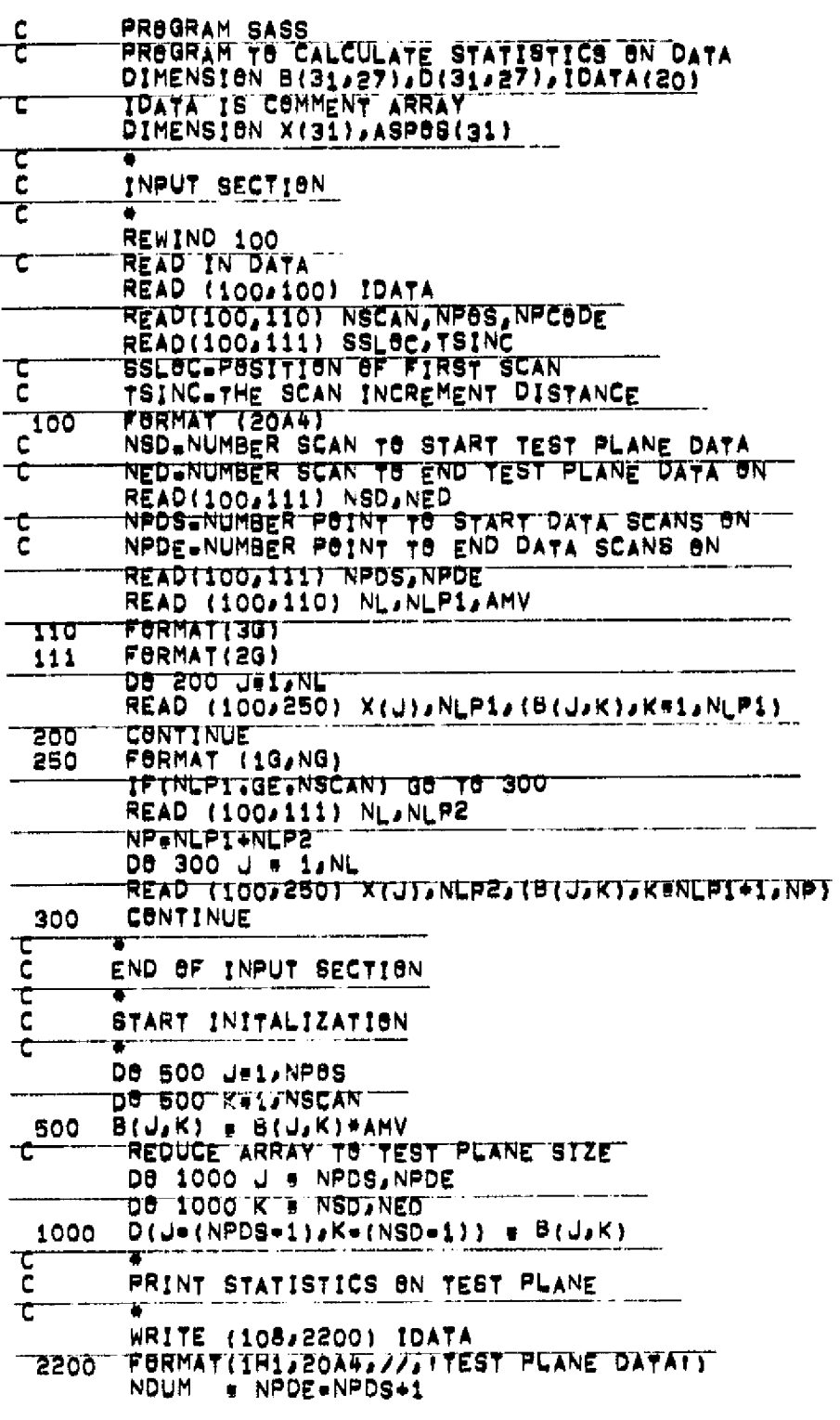

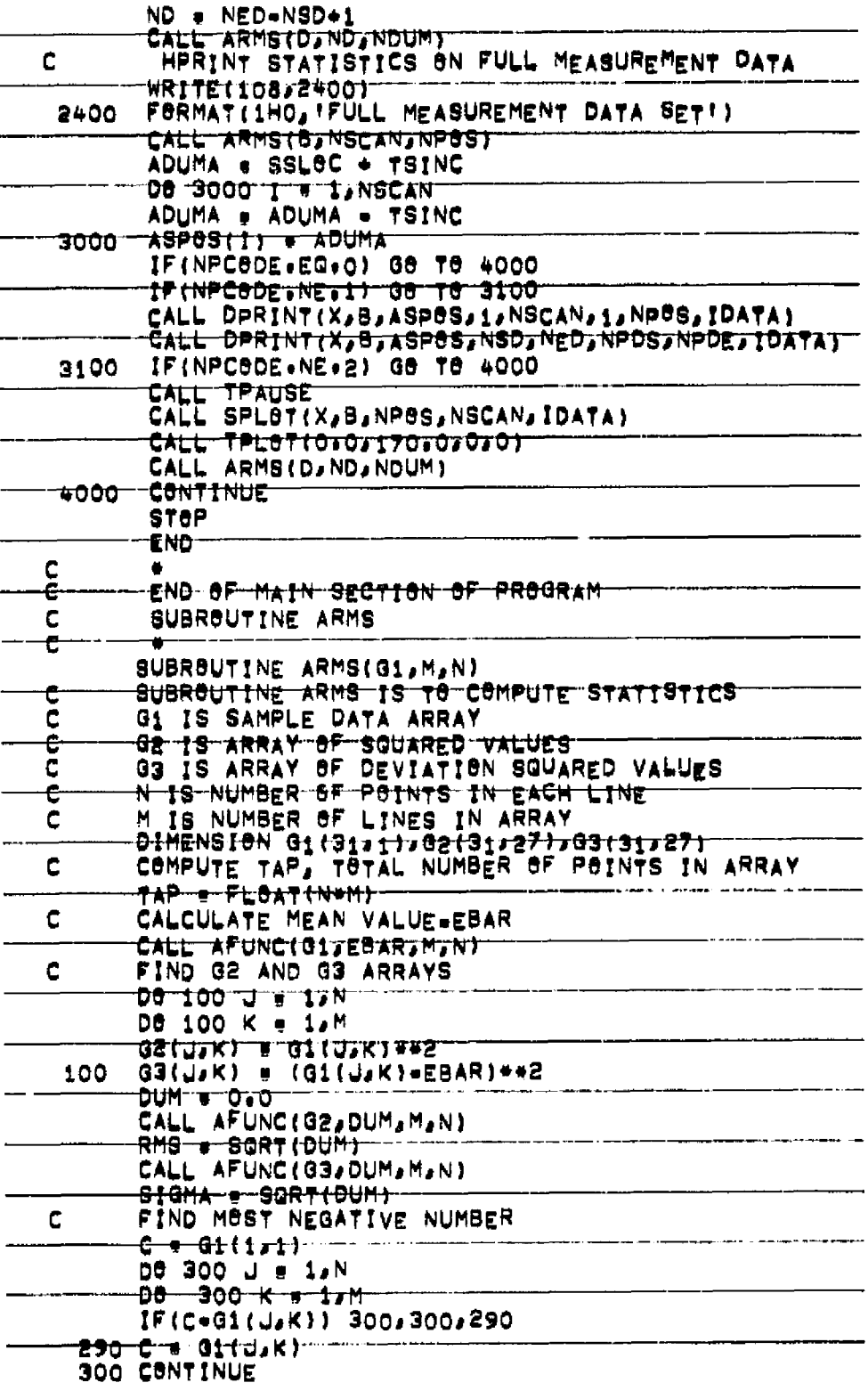

```
c<br>C
       C IS NOW MOST NEGATIVE NUMBER
       FIND MOST POSTIVE NUMBER
       D = G1(1,1)DB 400 J a 1,N
       DB 400 K = 1,M
       IF(G1(UsK)=D) 400s400s390
  390 D = G1(J,K)400 CONTINUE
       D IS NOW MOST POSTIVE NUMBER
c
       PTP = D = CVMAX = D
 PRINT BUT DATA<br>1000 FORMAT(1HO, STATISTICS ON ARRAY DATA!)
C
 WRITE(108,1100)<br>1100 FBRMAT(1H0,3x,1RMS1,11x,1PTP1,11x,1EBAR1,9x,
      X'SIGMA', 8X, 'VMAX')
       WRITE(108,1200) RMS, PTP, EBAR, SIGMA, VMAX
 1200 FORMAT (1H +2(F8+4+5x)+F10+5+2(5x+F8+4)+/)
       WRITE(108,1400) TAP
 1400 FORMAT(1HO, INUMBER OF POINTS IN ARRAY = 1,2X, 14)
       RETURN
       END
င့်
       SUBROUTINE AFUNC
\mathbf CSUBROUTINE AFUNC(AV1,AV2,M,N)
       SUBROUTINE TO CALCULATE INTERGAL<br>INTERGAL IS VOLUME UNDER AREA GIVEN BY AV1 ARRAY<br>RESULT AV2 IS HEIGHT OF VOLUME 80X
C<br>C
\mathbf CAV1 IS ARRAY OF SAMPLE POINTS REPERSENTING G(X,Y)
C
       DIMENSION AVI(31,1)
C
       CALCULATE V1
       V1 = 0DG 200 J = 2, N=1
       D6 100 K & 2, M=1
       V1 = V1 + AV1 (J/K)100
       VI = V1 + (AV1 (J_2 1) + AV1 (J_2 M)) / 2 + 0200
       COMPUTE V2
c
       V2 . 0
       DB 300 K = 2, M=1
       V2 = V2 + AV1(IJK)300
       V2 = V2+ (AV1(1,1)+AV1(1,H))/2.0
       V2 = 54V2\mathsf{C}COMPUTE V3
       V3 = O*ODB 400 K # 2, M=1
       V3 # V3+AV1(NaK)
 400
       V3 # V3+(AV1(N)1)+AV1(N)M)}/2+0
       V3 = 0.5*V3
       CALCULATE HEIGHT WHICH TIMES AREA GIVES VOLUME
\mathsf CAV2 = (V1+V2+V3)/FL8AT((N=1)+(M=1))
       RETURN
       END
```

```
SUBROUTINE DPRINT TO PRINT INPUT DATA<br>SUBROUTINE DPRINT(P,A,SP,NSS,NES,NSP,NEF,1D)
c
      DIMENSION A(31,1), SP(1), ID(1), P(1)
      WRITE(108,100) (ID(1).1 + 1.20)FORMAT(1H1,20A4)
 100
      WRITE(108,110)
      FORMATILINO, FOATAI, 31X, ISCAN POSITIONI)
 110
      NS . NES-NSS+1
      WRITE(108,120) NS, (SP(1), 1 = NSS, NES)FORMATION AT POS TAIXANTESTIVIXY)
 150
       WRITE(108,150)
      FORMAT(1H +119(1H=))
 150
       De 500 I e NSP,NEP
       WRITE(108,510) P(I),NS,(A(I,J),J & NES,NES)
       CONTINUE
 500
      FORMAT(1H JF4+0J(ItJ1XaN(F5+1J1X))
 510
       RETURN
      END
       SUBROUTINE SPLOT(TX,TPI,NX,NY,IDATA)<br>DIMENSION TX(31),TPI(31,27),IDATA(20),IA(10)
       DATA (IA(I), I = 1,10)/IHP,1HE,1HR,1HC,1HE,1HN,1HT,
      XIHA, 1HG, IHE/
       CALL BEGIN(300)
       CALL ERASE
       CALL SCALE(6+0,3+0,200+0,150+0)
       CALL VECTOR
       CALL AXIS(0+0,0+0,60+0,100+0,6+0,20+0,1,1)
       CALL ALPHA
       NA \neq =36; X = =10.0; Y = =10.0
       DO 100 1 = 1,11
       NA # NA+6JX # X+6.0
       CALL TPLOT(X)Y,0,0)
       WRITE(150s110) NA
  100 CONTINUE
  110 FURMAT(13)
       X + -18.01Y - 10070D0 150 1 = 1.10Y & Y=8.0
       CALL TPLBT(X)YJOJO)
       WRITE(150,160) IA(I)
  160 FORMAT(1A1)
  150 CONTINUE
       X 9 =12:01Y = =21:01NA = =20
       08 200 1 # 1,6
       NA = NA+201Y = Y+20+0
       CALL TPLOT(X,Y,O,O)
       WRITE (150.210) NA
  200 CONTINUE
   210 FORMAT(I4)
       CALL TPLOT(0.0, -20.0,0,0)
       WRITE(150,220)
   220 FORMAT ('DISTANCE FROM CENTERLINE = INCHEST)
       CALL VECTOR
       ZERO # 30.0JX8HIPT # 3.0JYSHIFT # 5.0
       DEL = TX(1)+ZER8
```
 $\bar{\Omega}$ 

43

-i

```
XS = *XSHIFTJYS * *YSHIFT
     DB 300 I B 1, NY
     YS # YS+YSHIFT
     XS1 = (XS+DEL+XSHIFT)={1.0=FLBAT(1.1)+.01)
     CALL TPLBT(XS1,YS,0,0)<br>XS = XS+XSHIFT<br>DB 250 J = 1,NX
     X = (TX(G)+ZER\theta+XS)*(1*O+FL\theta AT(T=1)**O1)Y = TPI(J,I)+YS
CALL TPLBT(X,Y,1,0)<br>250 CBNTINUE<br>CALL TPLBT(X,YS,1,0)
300 CBNTINUE<br>CALL TPL8T10.0,180.0,0,0,0)<br>CALL ALPHA
      WRITE(150,400) (IDATA(I), I = 1,20)
400 FORMAT(20A4)
     CALL TPAUSE
     RETURN
     END
```
ga mara

## APPENDIX B

# SAMPLE OF INPUT FILE

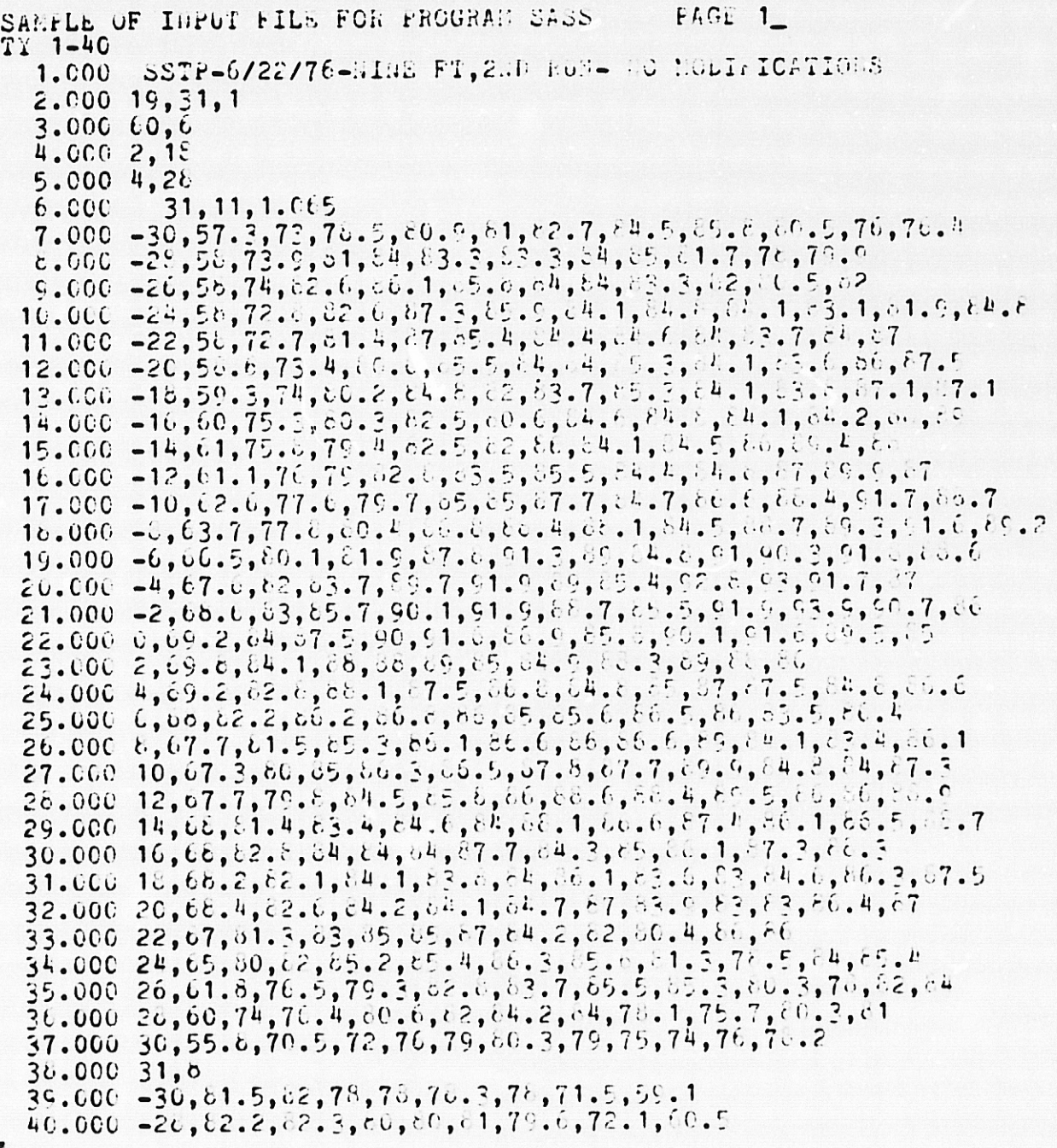

REPRODUCIBILITY OF THE ORIGINAL PAGE IS POOR

SAMPLE OF IRPUT FILE FOR PROGRAM SASS PAGE 2 TY 41-69  $\frac{1}{4}$ 1.000 - 26,63,63.8,65,81.6,01.1,62,79.9,72.6,60.8<br>42.000 - 24,63.8,65,83,63,63,60.8,72,61<br>43.000 - 22,64.6,85.2,62.8,65.9,63.9,61,75,60,0  $4\overline{4}$ ,000 -20,64.7,65.7,62.2,64.7,63.8,61,6,77.4,60.6  $45.000 - 18, \, 22.4, \, 64.6, \, 61.4, \, 64.6, \, 62.1, \, 60.77, \, 62$ 46.000 -16, {3.6, 84.2, 01.6, 84.9, 84.1,  $c0.5$ , 78.5,  $c2.6$  $47.000 - 14, 83, 85.7, 82.5, 85.3, 84.5, 80.2, 79.7, 63.2$  $46,000 - 12,62,8,66,62.5,65.2,83.7,80,76.6,64$  $49.000 - 10, 84, 86, 62.4, 84.5, 82.5, 60.1, 78.7, 64$ 50.000 - 5, 65, 67.0, 62, 64.0, 62.7, 60.2, 78.2, 63.5 51.000 -6,65.1,88.4,62.4,65,83.6,81.5,78.7,63.7<br>52.000 -4,65.4,68,62.6,64.7,65,62.6,76,63.4  $53.000 -2, 66.5, 67.1, 63.2, 05.9, 66.4, 0.4.4, 0.6, 63$ 54.000 0, d6.6, 66.6, 64.4, 67. d, 67. 3, 65. 5, 61. 6, 62<br>55.000 2, 66. 5, 86, 84. 6, 67. 7, 87. 4, 84. 62. 3, 62. 3  $56.000\,4,67,86,65.5,67.7,85.6,61.8,60.6,63$ 57.000 6, 67.2, 67.4, 66.6, 67.2, 63.6, 61.2, 70.3, 62<br>58.000 6, 68.2, 66.6, 66.6, 67.4, 83, 70.0, 77, 62<br>59.000 10, 88.4, 88.9, 86.68.68, 76, 76, 61  $60.000$   $12, 88, 5, 89, 1, 85, 6, 89, 4, 62, 6, 77, 2, 76, 1, 58$  $61.000$   $14,88,86.9,64.4,68.3,61.3,76.2,75.9,56$ 62.000 16, 06.1, 86.3, 84, 87.6, 79.6, 79, 74, 56.6<br>63.000 18, 85, 84, 82.3, 85.5, 76, 76.5, 74.3, 54.1  $64.00020, 64.1, 63, 81.8, 84.4, 76, 79.3, 73.6, 54.1$ 65.000 22, 63.2, 80, 80, 63.7, 79.5, 79. 2, 73. 9, 54  $66.000.24, 22.3, 73.7, 79.6, 63.4, 80.7, 79.6, 74.2, 54.5$ 67.000 26,63,76.6,78,62.6, 60,79,75.4,65.2  $66.000.28, 82.5, 76.4, 78.3, 83.2, 80.4, 60.7, 75, 55$ 69.000 30,79.4,74,76,80,76.4,78.5,72,54

> REPRODUCIBILITY OF THE **DRIGINAL PAGE IS POOR**

### **DESCRIPTION OF INPUT FILE**

 $\sim 10^6$ 

 $\perp$ 

 $\sim 10^{11}$ 

 $\mathcal{L}_{\mathcal{A}}$ 

 $\sim$ 

 $\frac{1}{2} \frac{1}{2} \left( \frac{1}{2} \frac{1}{2} \right) \frac{1}{2} \left( \frac{1}{2} \frac{1}{2} \right)$ 

 $\sim 10^7$ 

 $\mathcal{L}(\mathcal{A})$  .

 $\mathcal{F}=\frac{1}{2} \left( \frac{1}{2} \right) \left( \frac{1}{2} \right) \left( \frac{1}{2} \right) \left( \frac{1}{2} \right)$ 

 $\delta\sigma_{\rm{eff}}$ 

 $\sim 10^{11}$ 

 $\mathcal{A}^{\text{max}}_{\text{max}}$ 

- 7월

그 일이

 $\sim 10^7$ 

 $\label{eq:2.1} \mathcal{L}^{\text{max}}_{\text{max}}(\mathcal{L}^{\text{max}}_{\text{max}}, \mathcal{L}^{\text{max}}_{\text{max}}))$ 

 $\label{eq:2.1} \mathcal{L}_{\text{max}} = \frac{1}{2} \sum_{i=1}^{n} \frac{1}{2} \sum_{i=1}^{n} \frac{1}{2} \sum_{i=1}^{n} \frac{1}{2} \sum_{i=1}^{n} \frac{1}{2} \sum_{i=1}^{n} \frac{1}{2} \sum_{i=1}^{n} \frac{1}{2} \sum_{i=1}^{n} \frac{1}{2} \sum_{i=1}^{n} \frac{1}{2} \sum_{i=1}^{n} \frac{1}{2} \sum_{i=1}^{n} \frac{1}{2} \sum_{i=1}^{n} \frac{1}{2} \sum_{i=$ 

 $\left\{ \mathbf{r}_{\mathrm{c}}\right\}$  , and the set of the set of  $\mathbf{r}_{\mathrm{c}}$ 

医中间 磁心

 $\sim 10^{-1}$ 

**<sup>a</sup> r `.**

n.<br>Tan

 $\mathcal{A}_{\mathcal{D}}$  .

 $\mathcal{L}^{\pm}$  as

standard bir

医鼻炎 动物的

 $\label{eq:2} \frac{1}{2} \left( \frac{1}{2} \left( \frac{1}{2} \frac{1}{2} \frac{1$ 

 $\label{eq:2.1} \left\langle \mathcal{H}_{\alpha} \right\rangle_{\alpha}^{N} = \left\langle \mathcal{H}_{\alpha} \right\rangle_{\alpha} \left\langle \mathcal{H}_{\alpha} \right\rangle_{\alpha} \left\langle \mathcal{H}_{\alpha} \right\rangle_{\alpha}$ 

an dia germany.

ida ya Sen

 $\sim$  35  $\mu$ 

 $\sim 10^6$ 

 $\mathcal{L}^2(\mathbb{R}^d)$  and

k

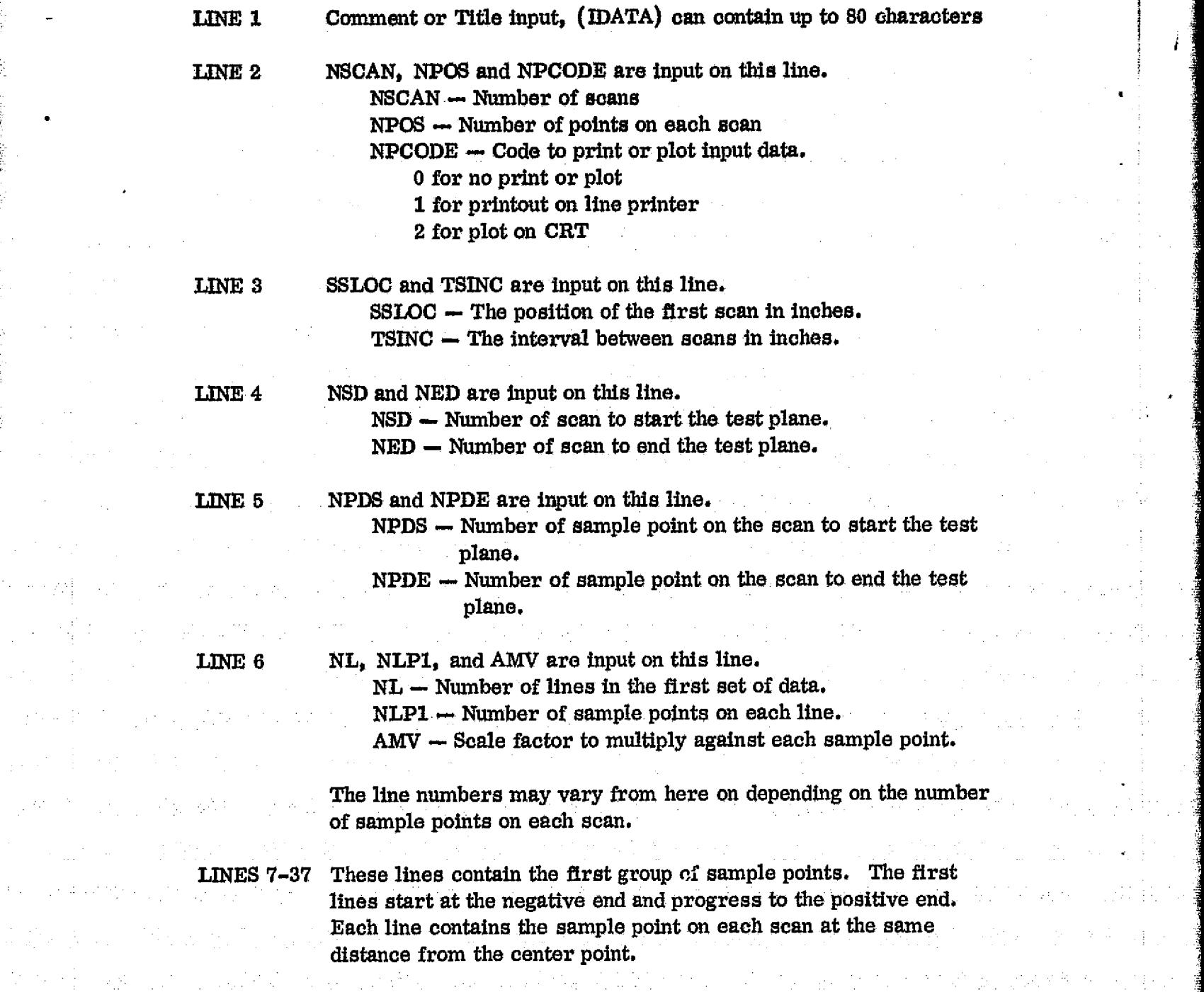

10. 이 사람, 이번 30. (1983년)

 $\hat{\tau}_A$ 

 $\sim 10^{11}$ 

 $\sim 1.8\times t$ 

 $g_{\rm 200}$  and  $^2$ 

第二次编译 医无菌素 经无证 化异苯甲酸

 $\mathcal{A}_{\text{max}}$  , where  $\mathcal{A}_{\text{max}}$ 

 $\label{eq:3.1} \mathcal{F}_{\text{tot}}(t,t) = \mathcal{F}_{\text{tot}}(t,t) + \mathcal{F}_{\text{tot}}(t)$ 

malers.

 $\alpha$  and  $\alpha$  and  $\alpha$ 

and a great construction of the

 $\sim 10^{12}$ 

#### NL and NLP2 are input on this line. **LINE 38**  $NL -$  Number of lines in the second group of data. NLP2 - Number of points on each line in the second group.

LINES 39-69 These lines contain the rest of the sample data points.

# APPENDIX C

### SAMPLE RUN OF PROGRAM

MECEDING PAGE BLANK NOT EN

SAMPLE RUN OF PROGRAM SASS\_

#### (NPCODE set to 0 for no plot or print of the input data.)

CONTROL COMMANDS

ISET F:100/T2

ISET F:150 = il

ISTART TD2

SSTP-6/22/76-NINE FT, 2ND RUN- NO HODIFICATIONS

TEST PLANE DATA

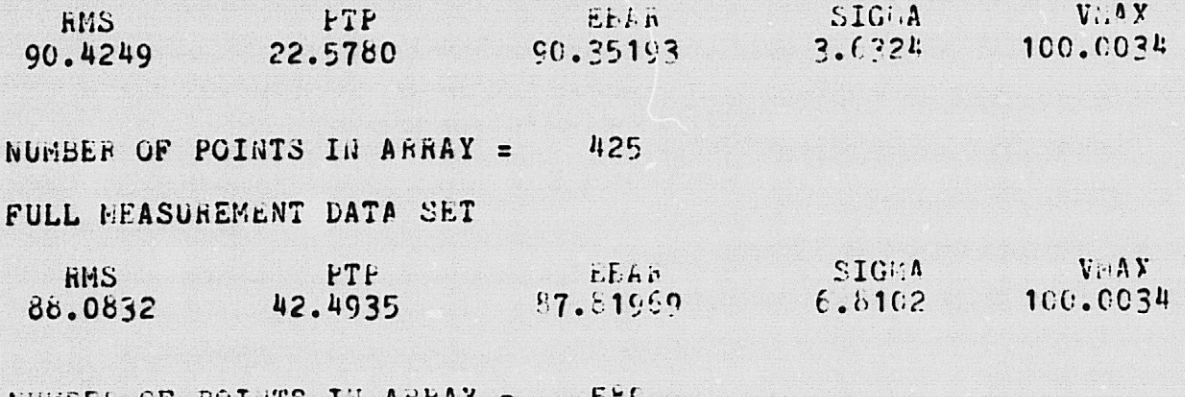

NUMBER OF POINTS IN ARRAY 559  $\overline{\phantom{a}}$ 

 $\bullet$ 

EXAMPLE OF RUN TO GET OUTPUT ON THE LINE PRIETER

CONTROL COMMANDS

 $2.000$  19,31,0

 $2.000$  19,31,1

NUMBER OF POINTS IN ARRAY &

**ISET F:100/T2** 

IEDIT T2 EDIT HERE

ISTART TD2 \*STOP\* 0

 $*T12$ 

 $*IN2$ 

\*END

 $1SET F: 108 = LF$ 

SSTP=6/22/76=NINE FT, 2ND RUN= NO MODIFICATIONS -TROT-PLANE-DATA **RMS** <del>-ր լր</del> EBAR **VMAX STOMA** 90.4249 22:5780 90.35193 3.6324 100+0034 NUMBER SP POINTS IN ARRAY T 布雷吉 FULL MEASUREMENT DATA BET RME ptp **EBAR UIGMA VMAX** 87.81969 88.0832 42+4935 100+0034 6.8102

585

SSTP=6/22/76+NINE FT, 2ND RUN= NU MODIFICATIONS

SCAN POSITION<br>42\*0 36\*0 30\*0 24\*0 18\*0 12\*0 DATA **POS** 54 m  $48 + 0$ 6+0 ٠o - 500 -1200 -1800 -2400 -3000 -3000 -4200 ---- $77.5$  $-24.1$ 88.Q 93\*c  $91.5$  $89.6$ 90.3  $89.6$ 88.5  $87 + 2$  $90:3$  $89 - 2$  $90:5$ 88\*\* **Buth 88.a Bh**ob  $77.7$  $\frac{910}{8905}$ -22.I  $77+4$  $86.7$ 92+7.  $89.9$  $90-1$  $89.1$  $\frac{90*1}{90*2}$ 58.28  $89.5$ 89.5  $92.7$  $91 + 4$ **3115** 88.9 86.3 79.9 •20•I  $78.2$ 85.8  $91.1$  $89.5$  $91.6$  $90 - 8$  $89 - 6$ 89.0  $93 - 2$  $91.3$ 87.5 90.5 88.8 86.9 82+4  $59.1$  $-18 - 1$ 78+8  $92.8$ 85.4  $90 - 3$  $87 - 3$  $90 - 8$  $89.6$  $89 + 2$  $92 - 8$ 87.8  $90 - 1$ 86.7 8715 87.4 85.2 82+u  $-16.1$ 85.5  $87 + 9$  $85 - 8$  $90 \cdot 1$  $90.3$  $89.7$  $93.7$ 89.7 80+2  $89.6$ 94.8 89.0  $87.1$ **9014** 89.6  $B = I$ 83+6  $-14 - 1$  $8017$ 84.6  $87.9$  $87.3$  $91.6$  $39.6$  $90:0$  $91.6$  $95 - 2$  $93.7$ 88+4  $91.3$ 87.9  $90.8$ **90.0** 85.4 84+5 -12+1  $80+9$  $84.1$ 88.2 88.9  $91 - 1$ 89.9  $90.3$  $92.7$  $95.7$  $92 - 7$  $91.6$  $50+7$ 88\*2 87.9 89.1 **Bb**og 83.9 93.4 -10+1  $82 + 6$ 84.9  $90.5$  $90.5$  $90*2$  $92.2$  $94.1$  $9717$  $94.5$ 89.5  $91.6$ 57.8  $5000$ 87.Š 85+3 83.6  $82.9$ 85.6  $92 + 4$  $94.1$ 93.8  $95.1$  $97.6$  $-8 - 1$  $90.0$  $94.5$  $95 \cdot p$  $93.3$ 88.1  $90*5$ 87.3  $90 - 1$ 85+4 8313  $9000$  $97.2$  $96.2$  $97.8$ 85+3  $87.2$  $93 - 5$  $94.8$  $90 - 3$  $96 - 9$  $87.8$  $-6.1$ 94.4  $94.1$ **Surs**  $89.5$ **Bb**eb 83.6  $94.8$ -4+1 8743  $39.1$  $95.5$  $97.9$  $91 - 0$  $98.5$  $99 \cdot c$  $97.7$  $92.7$  $910$  $93.7$ 88 ° U  $50.2$  $90 - 5$ 87.95 84+1  $96 \cdot 6$ 94.5  $\frac{9}{21}$  $97.9$ -2:1 88.4  $9:13$  $97.9$  $100*0$  $96 - 6$  $91.6$  $92.1$  $92.8$ 8816 91.5  $92.0$ おう・プ 85.2 89.5 .93•2 95.ă  $97 + 6$  $92.5$  $95 - 3$  $90...$ 93+5  $91.1$  $0.1$  $96 \cdot p$  $90.5$  $92.2$ 89.9  $93.0$ 86.9 89.6  $93.7$  $94 + 0$  $92 + 1$  $2.1$  $93.7$ 94.8  $90.5$  $90 +$ 94.8  $93 - 7$  $91.6$  $91.6$  $90.1$ 9314  $93.1$ 89.5 87.6  $\frac{90.5}{91.2}$  $\frac{90}{88}$ 401 88.2 93.8 93+2  $92 + 4$  $90.3$  $92.7$  $93.2$  $92.2$  $91.6$  $511$ **3314**  $91.2$  $92.7$  $3/•1$ 85.5  $87.5$  $91.8$  $92.4$  $93.1$ 6.1  $91.6$  $90.5$  $92.1$  $7.06$  $92 - 0$ 92.9  $92 +$  $92.9$ 89+0  $80.5$ **BA+5**  $90.8$  $8,1$ 86+8  $91 - 7$  $92 - 2$  $91.6$  $94.8$  $89.6$ 88.8  $93.9$ 82.0 92.2  $91.7$ **94.4**  $92.2$  $93.11$ 88.4 8501 85.2  $90 - 5$  $91.9$  $92.1$  $93.5$  $95 - 7$ 89.5  $10 - 1$  $93 - 4$  $90 - 3$ 93+0  $94.1$ 9447 91.6 **3414** 88.4 83.1 80.9  $85 \cdot p$  $94.1$  $91.6$  $94.3$  $9:16$ 94.4  $95 - 3$  $9:16$  $94.7$  $9.11$  $12 - 1$  $90°0$ 91.4  $94.9$  $55.2$  $88<sub>0</sub>$ ちどりど 81 m 86+Ž  $88 - 8$  $90 \cdot 1$ 89.5 93.8  $92 \cdot 2$  $93 - 1$  $91.7$  $92 + 1$ 94.5  $93.7$ 94.7 59.9  $9 + t_0$ 1442 86+6 8303 78•7  $16.1$ 93.4  $89.5$  $91.7$  $9.117$ 88+2 89.5 89.5 89.5  $90.5$  $93.0$  $94 - 0$  $91.9$ 89.5  $9.11$  $85 + 1$  $78 - 8$ **B4+1**  $\frac{90.1}{88}$ 18.1 87.4  $89.6$ 89.2 89.5  $91.7$ 89.0  $88...$  $9.19$  $93.2$  $90.5$ 89.5 87+6  $9111$ **89•1** 83.0 **79+1**  $92.7$ 89+6  $20 - 1$ 88.0 89.7  $89 - 6$ 90.2 89.4 88+4  $9210$  $92.7$ 88.4  $37 + 1$ 87.9  $83.1$ 78.6 84.9 86+6 **88+4**  $90.5$  $92.7$  $89.7$  $87 + 3$  $90 - 5$  $9.16$  $9116$ **BS+2**  $5.7 + 1$ 85+6 88.6 85•2 8417 84.5  $78 - 7$ 22.1  $91 + 0$ 89.5 91.0 85.2  $87.3$  $90.7$  $91.9$   $91.2$   $86.6$  $83.6$ 24.1 88•2 83.8 84.6 88+8 85.9 85 ៖ ม 79\*u

**BRERODUCIELLIY** 

H. ੱਚੇ<br>ਮੌ

计时间

 $S^*ZS$  $1.94<sub>L</sub>$  $9 - EQ$ **CePP** Z.qg  $T = FQ$  $g \cdot \varepsilon_g$  $6.08$  $9.82$ <br>9.09  $rac{6.67}{8.88}$  $T + \frac{1}{2}$ 2887  $9 + 98$  $1 \cdot \cdot$ g  $5.08$ **G'98**  $I \cdot g_Z$  $4.92$ 1.OF 7.65 9098 **SIEL**  $6.98$  $9 + G<sub>B</sub>$  $E \cdot 99$  $9 - RR$ SAFS g.ci  $\epsilon_{1/3}$ estg.  $6.78$  $5 - 68$  $7.19$  $\frac{2.68}{1.16}$  $9 - 98$  $8 - 87$  $5.59$ €و،1 6.85 gne3  $0 \bullet \mathbf{g} \mathbf{g}$  $1.48$ **2** egg lirg ge ig  $*88$  $9.68$ **T**ega **S**<sup>o</sup>Sa E\*48  $8 • 06$  $1.68$  $5.842$  $5 + 8$ gile.  $8.59$ Spel  $0.16$ O∗ag  $n_{\rm ext}$  $0_{\bullet}$ ge  $6998$  $5.88$ 9488  $9.1 + 8$  $0.16$  $4.06$  $9 - 59$  $9.68$ 94 E B  $9 - 98$ 2. IG  $6 - 16$ E+ LB 5.58  $3.69$  $1.42$  $S - 2S$ 1491  $Q = MQ$  $7 + 69$  $I_{68}$ **Zece R**eSg 9488 9.16  $9 - 16$  $30.2$ 9459 E.Z8 2.68  $2 - 36$  $506$  $+ - 98$  $9 + 99$  $1.11$ 7.22 9025 9086  $0.128$ ling  $10/9$ 2547  $0.86$ 6\*69  $+ - 88$ 9•69 **Z**•26  $+ - 98$  $4.88$  $3005$  $0 - 88$ 4.68 9.68  $1 - 62$ **9.27** 1.02  $9 - 29$  $\mathbf{S}$ Tere  $I \cdot 06$  $9.59$  $I \cdot I_{6}$ 9178  $S^{*0}6$ 2.E6  $6.16$  $c^{18}$  $G*GB$  $7 - 88$  $2.16$  $5*58$  $5°68$ 9468  $+ - 2a$ 3.67  $1 \cdot q$   $\overline{b}$ E+Qo **Tegg** Tevo  $0 - E6$ **Reel** E.E6  $0.16$  $2.16$ S' GR  $6.16$  $L$  is ignored  $L$ g.0<sub>6</sub>  $8 - 62$  $+$   $E_6$  $5.68$ 5\*60 5.68 2.98 4124 Isal  $g \cdot \overline{\iota} g$  $0 + 6$ **R**.ER 149L  $9*92$  $4.16$  $9.16$  $1.26$  $6°6%$  $7 + 6$  $\overline{1}$  $1 \cdot 6$ 3.38  $B$  + E  $B$  $9.68$ 8088  $1.98$ 41 Z  $1 + 1$  $2 - 20$  $n_{\bullet}$ ig 2:29  $0.98$ 2. SG  $2416$  $6 + 6$ E+16 Z.RG  $9.16$  $9.16$  $I \bullet \#S$  $0.06$ Ö+ge €.96  $+ 16$  $4.16$ 9816  $1.5.1$ 1.21  $\overline{0}$  +  $q$  9  $\overline{0}$ .Eg c.Og Tore  $+ + 28$  $+ + + 9 - 16$  $T+46$  $1.26$  $1 + 46$  $6496$  $9 - 56$ ੰ ⊊∙ 68  $4.96$ **A\*E6**  $6 - 6$  $S \cdot 06$  $1.12$ 1401 2.59  $0.49$  $0.29$ Tegg  $+129$  $TSE$ 2026  $* * * 6$ 6.E6 كروك  $9.06$ 8.88  $9.68$  $8*76$ 2.26 6'∙و 2.26  $L \cdot I_6$  $9*98$ 1.22 I∗g  $0.49$  $\overline{0}$ ,  $\overline{e}_6$  $C + R$  $C + QR$  $n_{max}$  $6.26$  $5.26$  $1.55$  $6.308$  $5.35$  $9.06$  $6.89$ 94 E  $2.16$  $5.16$ 75.17  $8 - T<sub>6</sub>$  $+ - 22$  $S^*LB$  $\mathbf{I} \bullet \mathbf{g}$  $L_{1/9}$  $1.29$  $+$   $\frac{55}{35}$  $\bar{\epsilon}$ .  $\bar{\delta}$  $rac{1}{6}$  $7.16$  $T_{\rm eff}$  $9.16$  $6.76$  $9042$  $R \bullet C$ 5.55  $3.545$  $8.66$ ខឺ÷ទទ  $11.75$  $3.56$  $L$   $\epsilon$   $L$ To a **E**.99 t.FG Teng  $7.06$  $9*/2$  $5 - 68$  $h \cdot F$ 6  $9.16$  $9.16$  $2.56$  $8 - 46$  $2.56$  $E + L$  $8 + 6$  $4.55$  $9.68$ 102  $0$  +99  $T_{\bullet}T_{\epsilon}$  $0.56$ 6.92  $S$  +  $E$  $3.96$ 6'68 s.ce \*∙ਵ6 €'فې  $E \cdot SG$  $0.661$  $+$  $+$  $\bar{6}$  $5.26$  $1.0$  $9 - 16$  $2.52$ 8:96 င္ ) E2 ေငါ့ S12  $I_{\bullet/9}$  $7, c<sub>9</sub>$  $n_{0,76}$  $35.1$ 6\*68  $5.16$  $9.16$  $0_{*96}$ 9+28  $8.26$  $6*26$ 9.96  $I \cdot I_6$  $5.176$  $I_{12}$  $6°16$  $E \cdot I_{S}$  $+20$  $1.67$  $t_{\pm 92}$  $2.06$  $\tilde{\mathbf{0}}_{\bullet\mathbf{R}}$  $0.16$  $S \cdot 29$  $9006$  $0.66$  $0.16$  $6.48$  $1.56$ 35.1  $4.46$  $0.36$  $8*86$  $8...8$ 5.56  $5.68$  $\frac{6!}{1!}$ ∷C+Z9  $1 + + \mathbf{g}_{\mathbf{a}}, \tilde{\mathbf{n}}$ ខ្•ួ•្  $1.46$  $8.29$  $9.58$  $6.06$ <br> $6.06$ <br> $8.06$ 9.99  $8$  +  $/$   $\%$  $9 - 96$  $30.5$  $7 - 76$  $8*26$  $6 - 96$  $B^{17}6$  $S - E_6$  $5.78$  $2.07$ E.Sg  $1 - 9$ ï.ºs t<sub>egg</sub>  $0.56$  $9029$  $F_1F_2$  $4.99$  $9.06$  $\epsilon_{1/2}$  $F \cdot E$  $T_{\bullet}$  sg.  $rac{5.76}{2.26}$  $B^*E_5$  $T_{\bullet +6}$  $9.26$ **A**.Z6  $9.998$ و جو ج  $8429$  $0, 06$  $1 \cdot n$ 2. 59  $\varepsilon$ .se 9.68  $5.78$  $20/2$  $9.16$  $S \cdot 69$  $9.76$  $T_{\bullet} \eta_6$ .  $1.07$  $L·L6$  $+$  $6$  $5.06$  $S*96$  $5 - 98$  $9.29$ 1:99  $2.89$  $\overline{e}$  ,  $\overline{e}$  $406$  $58.5$  $6.06$ E.FS  $1.16$  $6 - 12$  $9.16$  $4.56$  $2.96$  $25 - 3$  $3.58$ 6.00  $1.5.1$ 6\*68  $6*88$  $I + R$ T. 59  $n_e n_G$ **E.79**  $8 \cdot 06$  $5 + 8$  $+ - Gg$ erre<br>Teza  $2.56$  $6.16$ 7.89  $9 - 16$ 9•68  $9 - 56$  $E - \overline{Q}$  $9 + 78$  $7.07$  $0.99$  $6 - 28$ Inbl.  $b_{\bullet}$ <sup>0</sup>6  $0.68$  $6.99$ ă.FR  $\varepsilon$   $\sigma_{\tilde{S}}$  $2.98$  $9.68$  $\frac{7.68}{1.06}$  $9 - 68$ .ค∙\*ัธ ∠•€  $4 - 68$ 1.0g ទូ៖ទទួ  $2.08$  $6159$  $rac{6.6}{5.06}$ S+98  $1.91 0.78$ Z.Sg  $9.68$  $\frac{8.06}{2.06}$  $+ - 78$ **Z499**  $9.76$  $8.26$ 3.55  $9.68$  $8 \cdot 36$  $I \cdot 69$  $E \cdot \chi_{R}$  $8*82$  $b - 5R$ こっとら ligie  $\overline{a} \cdot \overline{0} \overline{6}$  $5.49$ 6,78 6.98  $3.5$  $^{0}$  + 68  $9.992$  $5 + / 9$  $F - 16$  $9 + 16$  $9.68$  $8.06$  $I \cdot I_6$  $S - 68$  $1.02 5.68$  $8 - 99$  $3.8.5$  $1.79$  $T_{006}$  $\epsilon_{\rm s g}^{\rm s}$  $1.06$  $5.16$  $f.98$ 6198 Zegg  $1056$  $$168$  $T = 58$  $\ddot{u}$ ,  $t_6$ **Sack**  $2436$  $S - G$  $6*68$  $6.56$  $6.88$  $H$   $L$ .55.1 19 و  $\epsilon_{\bullet 68}$  $9 - 69$  $\epsilon_{\bullet}$ <sup>O</sup><sub>6</sub>  $9.50$  $*_{122}$ ,,,,  $+ - +100$ 9. ° 6 Et 6 S•78  $S \cdot SP$  $9.68$  $5.16$ gaTo  $9422$  $1 + 7 5.72$  $F = 78$  $7.88$  $\epsilon_{12}$ R•49 I.GR 4.90  $6198$  $8.88$  $L \cdot S$ 8 £∎∠g  $2.88$  $9.68$  $0.88$ **g.19** 5.68 v të  $2.16$ 1:92-8.87  $F \cdot g_R$ 4.49  $0.92$  $0.179$  $z_{\bullet}$ go Zaco  $9.28$  $9 - 29$ I.Sp  $\overline{1}$  +  $\overline{2}$  +  $\overline{1}$  $0.48$   $5.06$  $4.88$  $S \cdot G$  $S \bullet gS$ E+98 9. I9  $298$  $1.82 4.86$  $0.06$ و پیو ع  $I_{19L}$  $I$ , $Eq$  $+$ **L**<sub>af</sub><sub>R</sub>  $i$ <sub>i</sub> $\tilde{q}$  $6.08$  $+ - 16$ **EAZE**  $8 - 98$  $+$   $+$   $+$   $-$ 7.25  $2.98$  $9.58$  $E \cdot 98$  $0,19$  $L/L$  $I \cdot 0E =$ Dagte Gezta De9Ea Genge Det2- Oegle De2Ta Oege De pDeC 24e0 #8=C #5e0 36e0 30e0 54e0 18e0 18e0  $0.9$ SGd Netilsed NV3S ŸĪ∀α

SND-0/55/75-AIWE ETASMO ND - AB WOJLLISTS

מנ ïŠ

#### EXAMPLE OF RUN TO OBTAIN PLOT

#### **CONTROL COMMANDS:**

(T2 is name of input file.) ISET F:100/T2

ISET  $F:150 = ME$ 

(Need to edit T2 to change plot code.) IEDIT T2

\*TY2

2.000 19, 31, 1  $*<sub>IN2</sub>$ 2.000 19.31,2

\*END

**ISTART TD2** 

(Command to run program SASS in file TD2.)

The following data is output on the CRT

SSTP-6/22/76-NINE FT, 2ND RUN- NO MODIFICATIONS

TEST PLANE DATA

**RMS SIGMA VMAX** PTP **EBAR** 3.6324 90.4249 22.5780 90.35193 100.000 NUMBER OF POINTS IN ARRAY =  $425$ 

FULL MEASUREMENT DATA SET

**RMS PTP EBAR SIGMA VMAX** 88.0832 42.4935 87.81969 6.8102 100.000 NUMBER OF POINTS IN ARRAY =  $589$ 

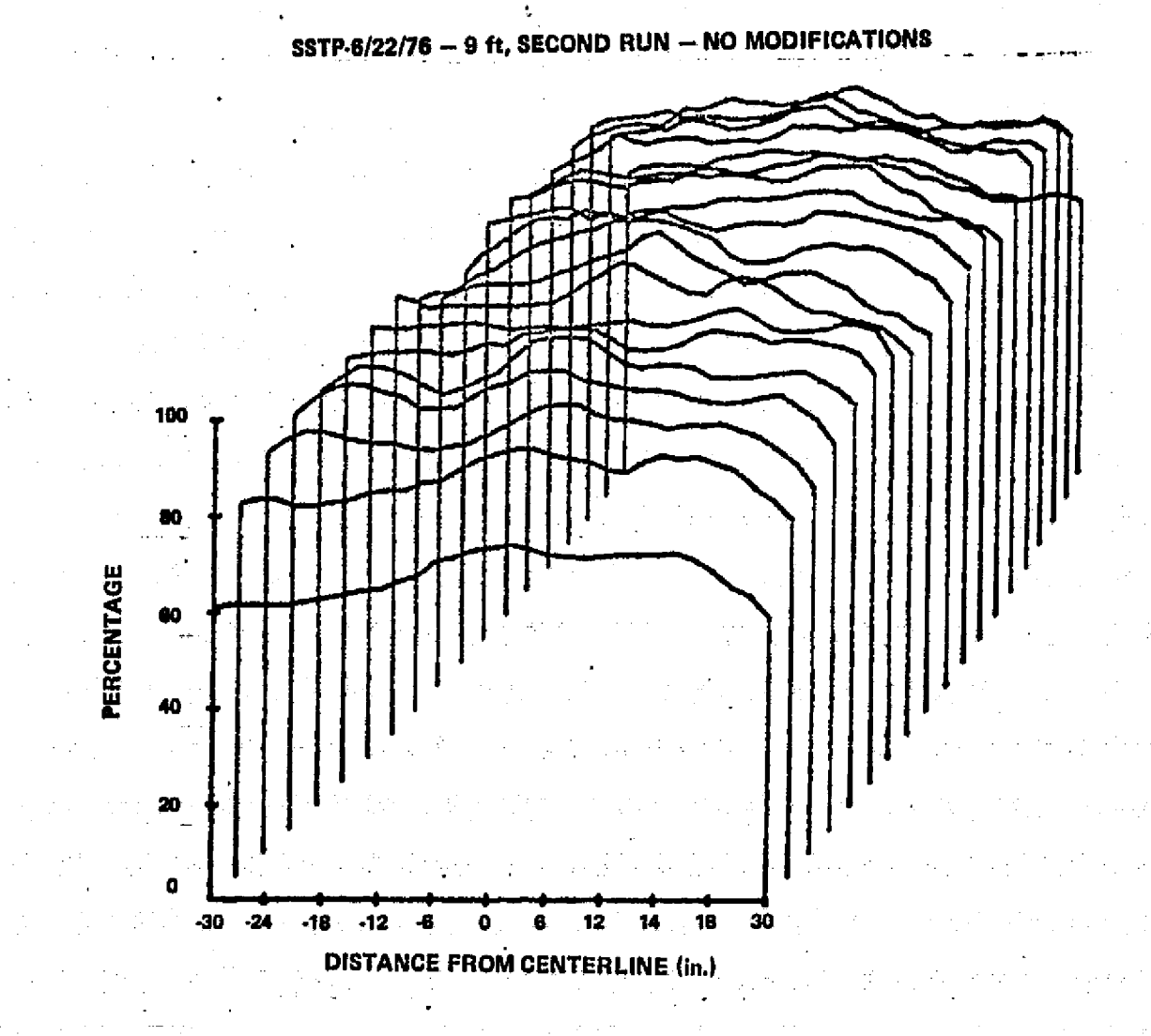

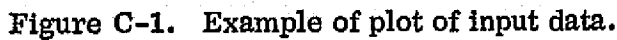

### APPROVAL

### MSFC SOLAR SIMULATOR TEST PLANE UN I FORM ITY MEASUREMENT

• By Donald B. Griner

4

The information in this report has been reviewed for security classification. The report, in its entirety, has been determined to be unclassified and contains no information concerning Department of Defense or Atomic Energy Commission programs.

This document has also been reviewed and approved for technical accuracy.

ke Moore

58

. . . . . . . . . . . . <u>. .</u>

^:

S

**F. BROOKS MOORE** Director, Electronics and Control Laboratory

AU.S. GOVERNMENT PRINTING OFFICE 1977-740-049/152 REGION NO. 4